# **SIEMENS**

# Be inspired

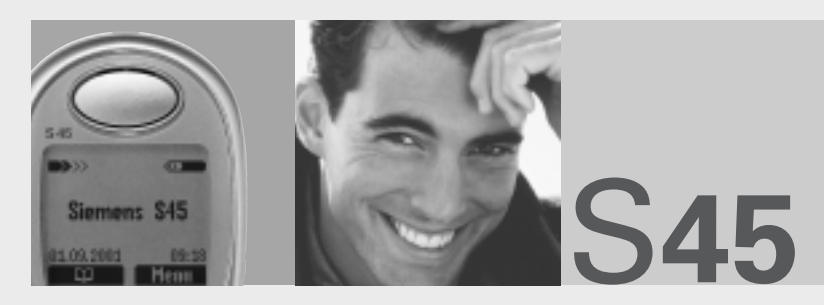

User Guide

Issued by Information and Communication mobile Haidenauplatz 1 D-81667 Munich

© Siemens AG 2001 All rights reserved. Subject to availability. Rights of modification reserved.

Siemens Aktiengesellschaft http://www.my-siemens.com

Ref.No.: A31008-H4500-A1-2-7619

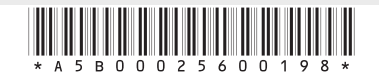

Thank you for buying a Siemens mobile phone. We wish you a lot of enjoyment and pleasure with it.

If you read through the user guide carefully, you will get to know all the functions of the phone. In particular, please observe the safety (page 3) and PIN/ Security precautions (pages 9-11).

# **Contents**

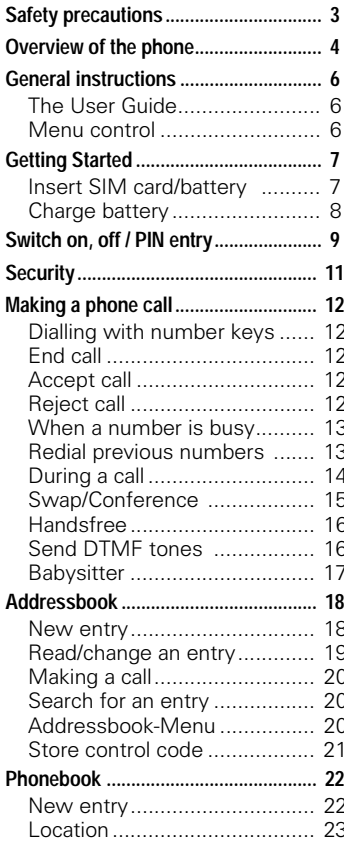

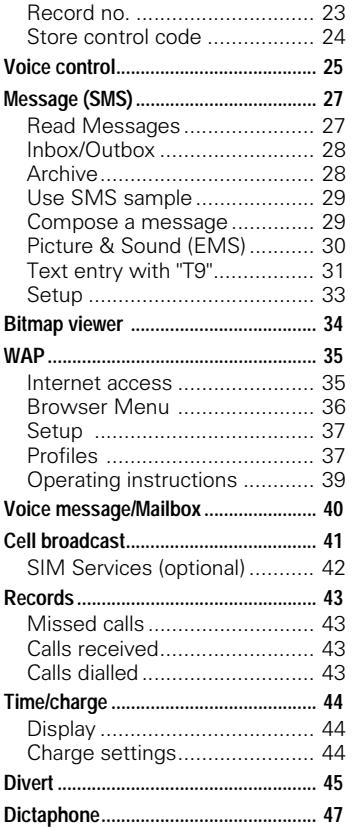

### See also Index at the end of this User Guide

# **Contents**

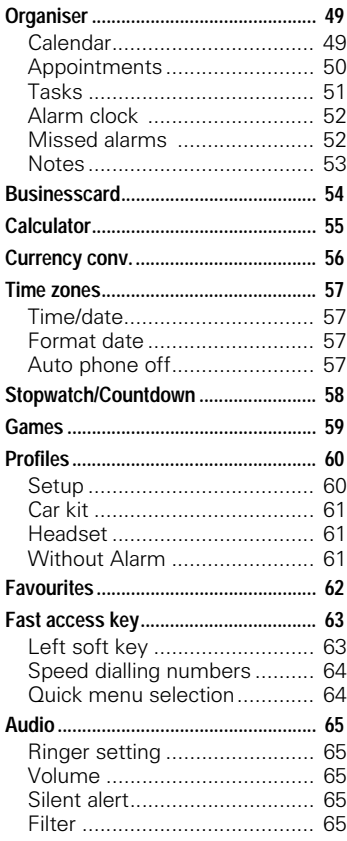

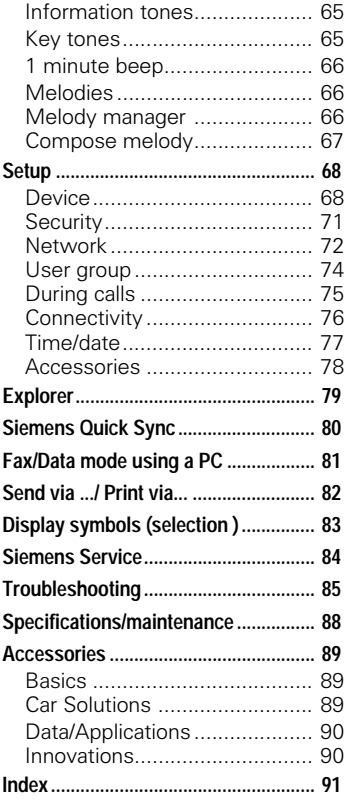

### **See also Index at the end of this User Guide**

# **Safety precautions <sup>3</sup>**

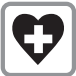

Switch off in hospitals or in the vicinity of medical devices, e.g. pacemakers or hearing aids. Mobile phones can interfere with the function of these devices.

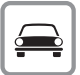

Always use the handsfree kit for calls while driving (p. 89)!

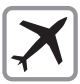

Mobile phones must be switched off at all times in an aircraft. Prevent accidental activation  $(p. 61)$ .

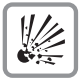

Switch off near petrol stations, fuel depots, chemical plants or blasting operations. Mobile phones can interfere with the operation of technical installations.

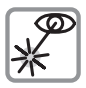

Do not examine the active infrared interface [Class 1 LED product (classified according to IEC 60825-1)] using optic magnification devices.

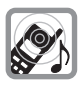

The ring tone is reproduced through the earpiece. To avoid damage to hearing, first accept the call, then hold the phone to the ear.

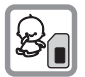

SIM card may be removed. Caution: small parts could be swallowed by children.

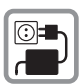

The mains voltage specified on the power supply unit must not be exceeded.

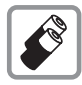

We recommend you use only original Siemens batteries (100% mercury-free) and charging devices. Otherwise considerable health risks and damage to the product cannot be excluded.

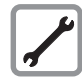

Neither the phone nor the battery (100% mercury-free) may be opened under any circumstances. Changes to this device are strictly prohibited, as they will invalidate the type approval criteria required for operation of the unit.

#### **Please note:**

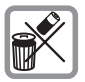

Dispose of used batteries and phones according to the legal regulations.

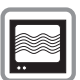

Mobile phones can interfere with the operation of nearby TVs, radios, PCs.

**SIEMENS** Original<br>Accessories We recommend you use only original Siemens accessories to avoid possible damage and to comply with the existing regulations.

Improper use invalidates the warranty!

# **Overview of the phone**

#### **Loudspeaker**

#### **Display indicators**

Signal strength/ battery level.

#### **Menu navigation key**

(see S. 5)

#### **Enter keys**

Digits, letters.

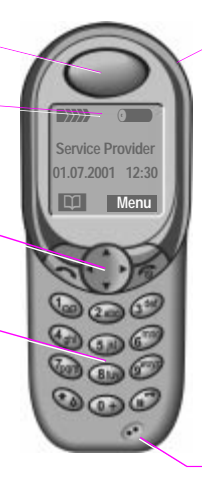

#### **Integrated antenna**

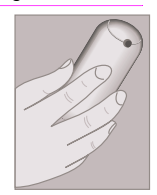

Do not interfere with the phone above the battery cover unnecessarily. The signal strength will be reduced (integrated antenna).

 $\textcircled{+}$   $\textcircled{+}$  **Keys** 

- During a call: Volume loud - quiet.
- In menus and lists: Scroll up and down.
- In standby mode:  $(f)$  displays current profile.

 $\ominus$  Hold **down**: voice control.

#### **Infrared interface**

(IrDA e.g. for PC/PDA communication).

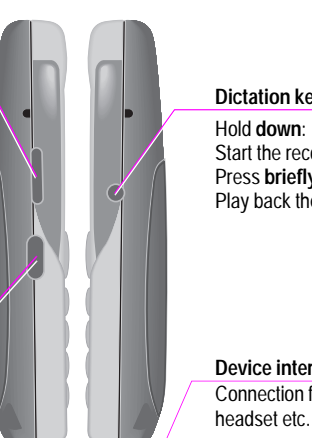

**Dictation key**

**Microphone**

Hold **down**: Start the recording. Press **briefly**: Play back the recording.

**Device interface** Connection for charger,

**4**

# **Overview of the keys**

#### **Soft keys**

The current functions of these keys are displayed in the grey fields as text or icons. These keys display the "quick selection" in standby mode (factory default: Q1 ) or e.g. For **p** (SIM service) and Menu.

#### **Call key**

Select displayed phone number or name, accept calls. Display last calls in standby mode.

#### **Ringer**

To switch on and off:

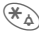

 Hold **down**.

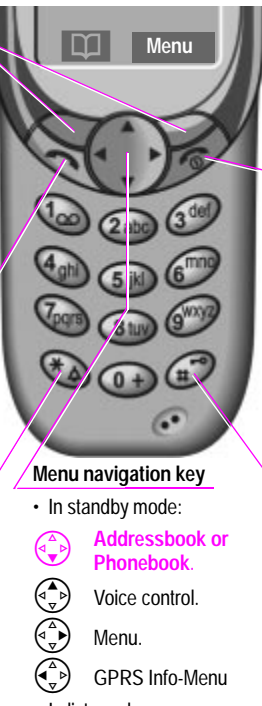

- -
	-
	-
- In lists and menus:
- 
- $\begin{pmatrix} 1 & 1 \ 1 & 2 \end{pmatrix}$  Scroll.<br>
Select a function.<br>  $\begin{pmatrix} 1 & 1 \ 1 & 2 \end{pmatrix}$  Menu level back.
	-
- SMS and Calendar:
- 

 $\bigodot$  Move cursor.<br>  $\bigodot$  Scroll

### /**On/Off/End key**

**Press briefly:** End call/application or return to standby mode. In menus: menu level back.

**Hold down:** Switch on/off phone (in standby mode)

#### **Key lock**

To switch on and off:

Hold **down**.

**OK** Confirm (switching off only).

# **<sup>6</sup> General instructions**

# **The User Guide**

The following symbols are used:

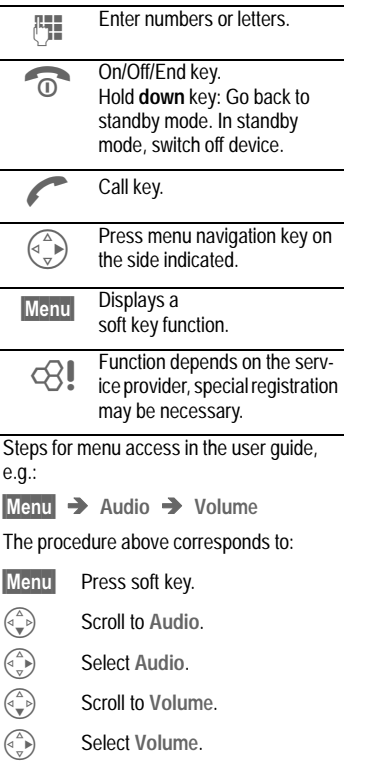

## **Menu control**

The menus provide access to functions, network services and individual settings.

#### **Main menu**

To reach the main menu from standby mode at any time, press:

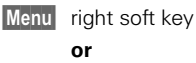

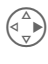

right menu navigation kev.

#### **Menu control**

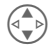

Use the menu navigation key to scroll through the menus

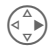

Select a submenu or a function

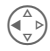

Go back one menu level (or press  $\widehat{\mathbb{R}}$  briefly).

#### **Option menu**

In other situations (e.g. when the Addressbook/Phonebook is open, a corresponding option menu appears:

Options Press.

# **Getting Started <sup>7</sup>**

## **Insert SIM card/battery**

The service provider supplies you with a SIM card on which all the important data for your line is stored. If the SIM card has been delivered in credit card size, snap the smaller segment out and remove any rough edges.

• Press latch  $\bullet$ , then lift cover  $\bullet$ .

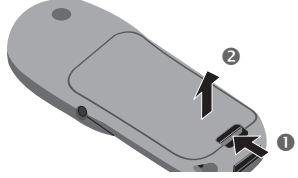

 $\bullet$  Lift battery at the cutout on the side of the phone  $\bullet$ , then tilt upwards and remove

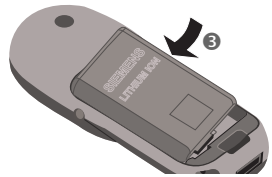

Insert SIM card in the opening and  $p$  push gently until it engages  $\bullet$ (make sure the angled corner is in the correct position  $\bullet$ , contacts pointing downwards).

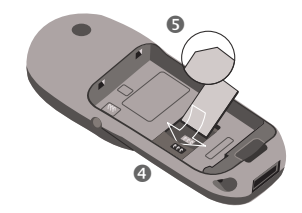

Insert battery into the phonesideways  $\otimes$ , then press downwards  $\bullet$  until it engages.

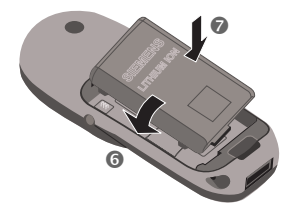

Insert cover as shown  $\odot$ . Then press downwards, until it engages  $\boldsymbol{\Omega}$ 

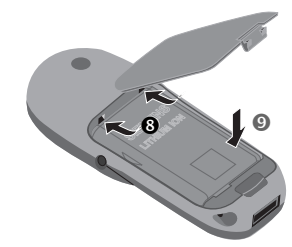

Only 1.8/3-Volt SIM cards are supported. Older SIM cards (5-Volt technology) cannot be used. Please contact your service provider if you have an older card.

# **<sup>8</sup> Getting Started**

## **Functions without SIM card**

The phone is switched on without the SIM card:

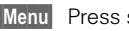

Menu Press soft key.

All the functions that can be used without the SIM card are displayed You will find a description of the functions in this user quide.

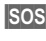

**SOS** Emergency number, SOS (page 9).

# **Charge battery**

The battery is not fully charged when delivered, so:

- Plug in charger cable at the bottom of the phone and plug in the power supply unit to the mains power socket (charge for at least) two hours)
- Push the sides of the charger cable plug together and pull to remove it

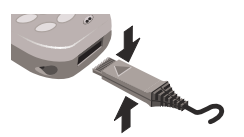

### **Charging**

The following is shown at the top of the display:

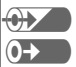

When charging is in progress.

End of charging.

An empty battery is fully charged after about 2 hours. Charging is only possible in an ambient temperature of 5°C to 40°C (the charge icon flashes as a warning when the temperature is 5°C above/below).

The voltage specified on the power supply unit must not be exceeded.

### **Standby time**

A fully charged battery provides 60 to 300 hours of standby time or 100 to 360 minutes of talk time. The standby times/talk times are average values and depend on the operating conditions (see table below).

Charge level display:

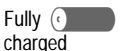

Fully  $\begin{pmatrix} 1 & 1 \\ 1 & 1 \end{pmatrix}$   $\begin{pmatrix} 1 & 1 \\ 1 & 1 \end{pmatrix}$   $\begin{pmatrix} 1 & 1 \\ 1 & 1 \end{pmatrix}$   $\begin{pmatrix} 1 & 1 \\ 1 & 1 \end{pmatrix}$   $\begin{pmatrix} 1 & 1 \\ 1 & 1 \end{pmatrix}$   $\begin{pmatrix} 1 & 1 \\ 1 & 1 \end{pmatrix}$   $\begin{pmatrix} 1 & 1 \\ 1 & 1 \end{pmatrix}$   $\begin{pmatrix} 1 & 1 \\ 1 & 1 \end{pmatrix}$   $\begin{pmatrix}$ 

A beep sounds when the battery is nearly empty.

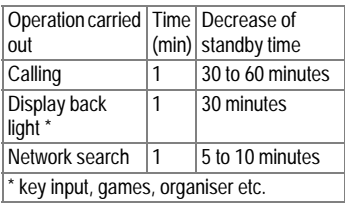

# **Switch on, off / PIN entry <sup>9</sup>**

## **Switch on, off**

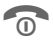

Hold down On/Off/End key to switch on or off.

# **Enter PIN**

The SIM card can be protected with a 4-8 digit PIN.

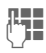

Enter your PIN code using the digit keys (shown as a series of asterisks: if vou make a mistake. press Clear).

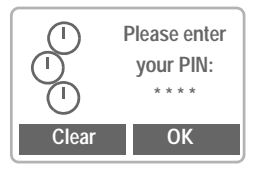

**OK** Confirm input with the right soft kev.

> Logging on to the network will take a few seconds

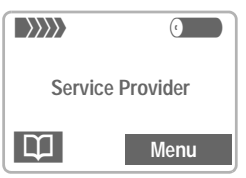

When the name of the service provider appears on the display, the phone is in standby mode and ready for use.

### **Set the display contrast**

You may be prompted to adjust (page 69) the display contrast when switching on your phone for the **first** time.

#### **Emergency number(SOS)**

By pressing the left soft key SOS, you can make an emergency call on any network without a SIM card and without entering a PIN. **This must only be used in real emergencies!**

#### **PIN problems**

If the PIN is entered incorrectly three times, the SIM card is barred (page 87).

Activate, deactivate PIN control or change PIN (page 11).

### **SIM problems**

If **"Please insert your SIM card"** is displayed, check for faults (page 85).

### **Setting: Phonebook or Addressbook**

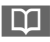

You can choose whether you want to use the Phonebook on the SIM card or the internal Adressbook as standard.

You can copy the SIM card Phonebook to the Addressbook on the phone. Please do not interrupt this procedure. Do not accept incoming calls at this time. Follow the instructions on the display.

To copy the data on the SIM card later, use the **Copy all** function in the Phonebook menu (page 22).

# **<sup>10</sup> Switch on, off / PIN entry**

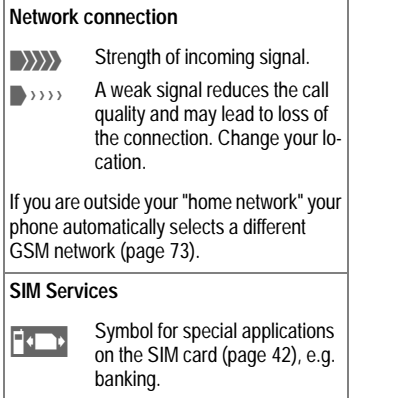

# **Security**

The phone and SIM card are protected against misuse by several security codes and should be treated with the same care as a cheque guarantee card

For further details see also page 71.

#### Keep these confidential numbers in a safe place where you can access them again if required.

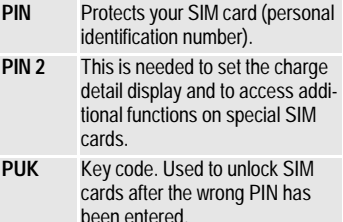

Phone- Protects your phone. Must be entered at the first security setting code  $(4 - 8$  digits).

Menu  $\rightarrow$  Setup  $\rightarrow$ Security  $\rightarrow$  then select a function:

### Pin change

#### PIN control

The PIN is usually requested each time the phone is switched on. You can deactivate this feature but you risk unauthorised use of the phone.

Some service providers do not permit this function

#### **DIN**

You can change the PIN to any 4-8 digit number (i.e. a number you may find easier to remember)

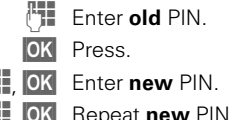

#### PIN<sub>2</sub>

You can change the PIN 2 to any 4-8 digit number (displayed only if PIN 2 İs availahle)

Proceed as with PIN

#### Phonecode

You define and enter the phone code when you call up a phone code protected function for the first time It is then valid for all functions

You can change it to any 4-8 digit numher

## **Dialling with number keys**

The phone must be switched on (standby mode).

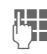

Enter the number (always with prefix, if necessary with the international dialling code).

Clear A short press  $F$ <sub>clears</sub> the last digit, a **Iong** press clears the entire number

**BM** Store phone number in the Addressbook (page 18)/ Phonebook (page 22).

Press the call key. The<br>phone number displayed  $\overline{\phantom{a}}$ is dialled

### **International dialling codes**

Many international dialling codes are stored in your phone:

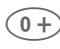

 $\widehat{a+}$  Hold **down** until a "+" symbol appears. This replaces the first two digits of the international dialling code.

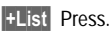

Select the required country. The international dialling code is displayed. Now add the national number (in many countries without the first digit if it is a zero) and press the Call key.

# **End call**

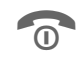

Press the Fnd key **brief-**Iv. The call is ended.

Press this key even if the person on the other end of the line has hung up first.

# **Accept call**

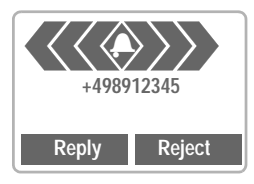

The phone must be switched on (standby mode).

> Reply Press or press.

Calls can also be accepted by pressing any key (page 69).

# **Reject call**

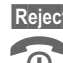

Reject Press or

press briefly.

Divert Diverts the caller e.g. to the mailbox if **Busy** is set (page 45) and "call waiting" (page 14) has been activated.

## **When a number is busy**

If the number called is busy or it cannot be reached because of network problems, the following options are available (depending on the service provider):

 $Fithar$ 

### **Auto redial previous numbers**

Auto dial Press. The number is automatically dialled for up to 15 minutes at increasing intervals. During this period, no other number can be dialled To end:

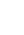

End kev.

#### **or**

### **Call back**

## RI

Call back Press. Your phone rings when the busy number is available. The number is dialled with the Call key.

### **Reminder**

Prompt Press.

A beep reminds you to redial the phone number after 15 minutes

Any other call ends the function.

# **Redial previous numbers**

To redial the phone number last called<sup>-</sup>

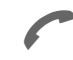

Press the Call kev twice

To redial other numbers that were dialled previously:

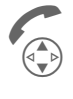

Press the Call key once.<br>Pick out the required

 $\begin{pmatrix} \overbrace{\mathbf{q}} \\ \overbrace{\mathbf{q}} \end{pmatrix}$  Pick out the required phone number from the  $list.$  then press  $\ldots$ 

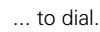

Options Call lists (page 43).

 $\blacktriangleright$   $\blacktriangleright$  Store phone number in the Addressbook (page 18)/ Phonebook (page 22).

The numbers of calls that have been received, dialled or missed are stored for call back purposes (page 43).

An incoming call will interrupt any other use of the phone.

Functions during the call (page 14).

Switch off ringer for the current call (but not if "Any key answer", page 69, is active) :

### $\overbrace{+_{\bigtriangleup}}$  Hold **down**.

The call is displayed. The caller hears the dialling tone.

## **During a call**

### **Call waiting**

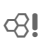

You may need to register for this service with your service provider and set your phone accordingly (page 75).

During a call, you may be advised that there is another call waiting. You will hear a special tone during the call. You have the following options:

### **Swap**

Swap Accept the waiting call and place the current call  $R_{\text{A}}$ 

> To swap between the two calls, press Swap each time

## **Reject**

Reject Reject the waiting call. The caller will hear the busy tone

#### or

Divert if this is set, the caller will be diverted to the mailbox for example (page 45).

### **End current call**

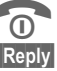

End the current call.

Accept the new call.

### **Set volume**

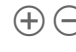

 $\left( \widehat{+}\right)$   $\left( \widehat{-}\right)$  You can adjust the handset volume with the keys on the left-hand side of the phone

If a car kit is used, its volume setting does not affect the usual setting on the phone.

### **Dictaphone**

To play back a recording (the person on the other end of the line also hears it), press the key on the righthand side of the phone briefly.

To record the call (page 47), hold down the key on the right-hand side of the phone.

The use of this feature may be subject to restrictions under criminal law or other legal provisions. Please inform the other party to the conversation in advance if you intend to record the conversation and please keep such recording confidential. You may only use this feature if the other party to the conversation agrees.

### **Phone number memo**

You can enter a number with the keypad during a call. The person on the other end of the line can hear the number being entered. It can be stored or contacted after the current call has ended

dell

# **Swap/Conference**

Some functions may not be supported by your service provider.

You can call another number during a call

You can swap back and forth between both calls or link all callers together in a conference.

During a call, inform the other party of your intention, then:

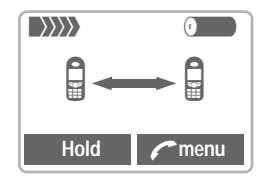

Hold Put the current call on hold

You can now dial a new number When the connection is established you have the following options:

### **Swap**

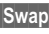

Swap Swap back and forth between the two calls.

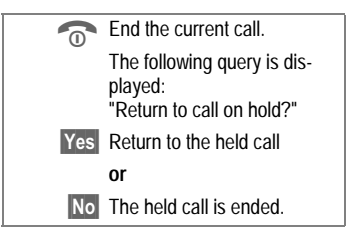

### **Conference**

**C** menu Open call menu and sel **Act Conference** 

A held call is added (conference call with up to 5 subscribers).

To end<sup>.</sup>

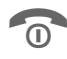

All calls are ended simulations are ended simulations. kev is pressed.

### **Call transfer**

RI

C menu Open call menu and sel-**Act Call transfer** 

The original call is joined to the second one. For you, both calls are now ended. Note: Not vet supported by all service providers.

## **Call menu**

The following functions are only available during a call:

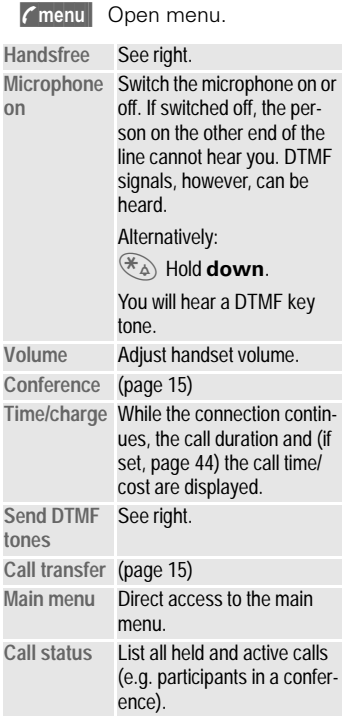

## **Handsfree**

Activate deactivate via the call menu see left

You can put the phone aside during a call. You then hear the caller via the loudspeaker.

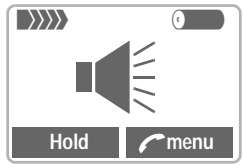

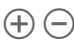

 $\left( \widehat{+}\right)$   $\left( \widehat{-}\right)$  You can adjust the handset volume with the kevs on the left-hand side of the phone.

> To avoid damage to hearing, always deactivate the **Handsfree function**  before holding the phone to your ear!

## **Send DTMF tones**

Activate via the call menu, see left.

You can enter control codes (digits) during a call so that an answering machine can be controlled remotely. These digits are directly transmitted as DTMF signals.

Control codes (DTMF tones) stored in the Addressbook (page 18)/ Phonebook (page 22), can also be entered

## **Babysitter**

Calls are made to only **one** phone number that is dialled by holding down the right soft key.

### Switch on

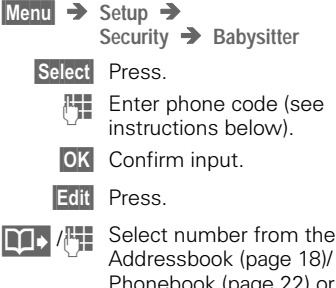

Addressbook (page 18)/ Phonebook (page 22) or enter a new one (with name). The babysitter isnow active

### Switch off

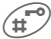

#### Hold down

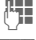

Enter phone code.

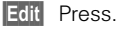

OK Confirm input.

#### **Phonecode**

When first prompted, you define and enter the Phonecode (4 - 8 digits) (e.g. for Babysitter)

#### Please do not forget this code!

It applies to other functions as well but it may be changed at any time (page 11).

You can store up to 500 entries, each with 3 phone numbers, and additional address information in the Addressbook These entries are managed separately from those in the Phonebook. However you can exchange data between the Addresshook and the Phonehook

## **New entry**

**Menu** → Office → Addressbook

**or** if the Addressbook has been selected (page 9) as standard:

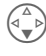

 $\begin{pmatrix} \widehat{A} \\ \downarrow \end{pmatrix}$  Open the Addressbook<br>Alim etandhy mode). (in standby mode).

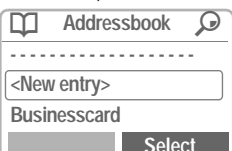

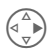

**Example 21** Select.

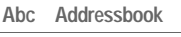

**Last name:**

**First name:**

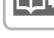

 $\frac{1}{2}$  Enter the first or last name and a phone number (page 19).

**Save**

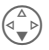

Make further entries field by field.

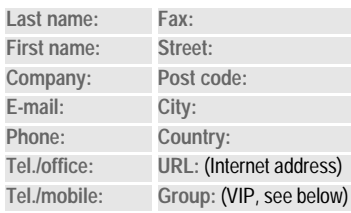

Save Store the entry.

#### **Group: (VIP)**

You should only assign important entries to the VIP group.

You may display VIP entries at the top of the Addressbook (page 20).

You can set your phone so that the ringer sounds only for calls from numbers in the VIP group (page 65).

A call from a VIP entry can be announced by a special melody (page 66).

**TH** Copy data from a different Addressbook entry.

#### **Phone number**

Always enter phone number with prefix, if necessary with the international dialling code (page 12).

### **Text entry**

Press digit key repeatedly until the required letter is displayed. The relevant characters are shown in the display. The cursor advances after a short delay.

- **Press** once for A, twice for B etc. The first letter in each name is automatically written in UPPERCASE.
- **Ä,ä/1-9** Umlauts and numbers are displayed after the relevant letter.
- Clear Press briefly to delete the letter before the cursor, hold down to erase the whole name.
	- Move the cursor.

Switch between UPPER-CASE, lowercase and digits.

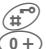

- $\widehat{H}^{\infty}$  Switch T9 on and off.
- $\widehat{0+}$  Write:  $\, 2!0+$ :
	- Space.

### **Special characters**

**&, @,...** Special characters (page 31).

# **Read/change an entry**

You can access all entries via the address list

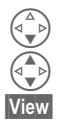

Open the Addressbook (in standby mode).

Select required entry.

View Press to display the entrv.

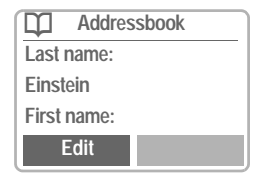

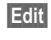

 $\overline{\mathsf{Fd}}$ iii The entry is opened for changes.

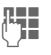

**Ref** Make the required changes.

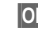

**OK** Save the setting.

### **Right soft key**

When you jump from line to line while you are reading, the right soft key changes depending on the type of data:

Phone, fax number:

VoiceDial (page 25)

 $URL:$  **Link** (page 35)

Activate the relevant application with the soft kev.

## **Making a call**

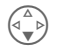

Onen the Addressbook (in standby mode).

Select a name by entering the first letter and/or scroll

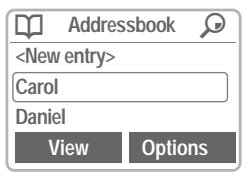

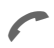

Press. The highlighted number is dialled

If several numbers are stored in this entry, they are displayed in a list.

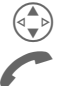

Select the required phone number.

Press

# **Search for an entry**

You can search efficiently through large Addressbooks. When the Addressbook is open, simply type the first letter of the name required.

The first entry that begins with this letter is displayed.

The search letters appear in the upper right-hand corner of the display next to the magnifying glass icon.

## **Addressbook-Menu**

The following functions are available depending on the current situation:

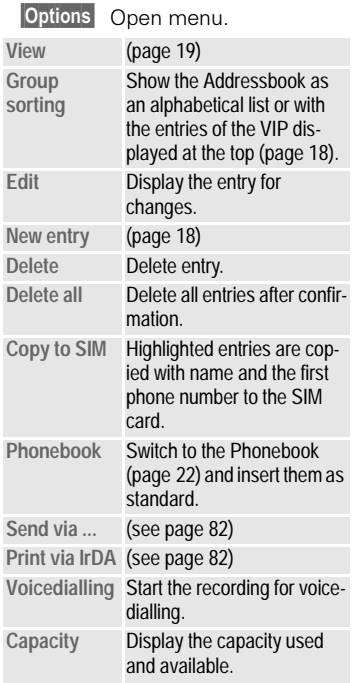

# **Store control code**

You can store phone numbers and control codes (DTMF signals) in the Addressbook as standard Addressbook entries, e.g. for operating an answering machine by remote con $trol$ 

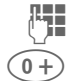

Dial number

 $\widehat{a+}$  Hold down until a "+" appears on the display (pause for connection setup).

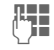

Enter DTMF signals (dig $its)$ 

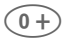

 $\widehat{0+}\}$  If necessary enter other pauses of  $\overline{3}$  seconds to ensure correct processing at the destination.

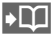

 $\bullet$  3 Press to copy to the Addressbook and if required assign a name  $to$  it

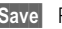

Save Press.

You can also store the DTMF signals (digits) like a phone number and send (page 16) them during a call.

#### **Extending numbers**

Using an external PC program such as Outlook® , parts of a phone number can be replaced by "?" and then transferred to the Addressbook (for PABXs for example). To call:

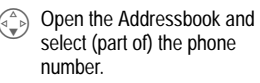

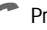

**Press** 

Replace "?" with digits.

Dial number.

#### **Synchronising with Outlook®**

You can synchronise your Addressbook with your Outlook<sup>®</sup> database using Siemens Quick Sync (page 80).

# **<sup>22</sup> Phonebook**

The entries in the Phonebook (SIM card) are managed separately from those in the Addressbook You can however, exchange data between the Phonebook and the Addresshook

## **New entry**

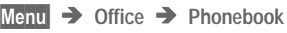

**or** if the Phonehook is standard (page 9) ...

> ...open Phonebook (in standby mode):

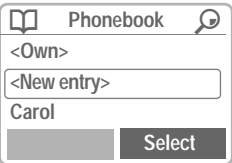

<New entry> Select.

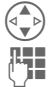

Activate input fields.

Make the following entries:

**Phone number (with prefix) Name**

**Location** (page 23) **Record no. (page 23)** 

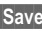

Save Press to store.

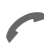

The phone number can be dialled immediately

or

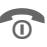

 $\theta$  end input, e.g. for a new entry. If entries are copied from the Phonebook to the Addressbook, further data (page 19) can be added to them subsequently.

### **Phonebook-Menu**

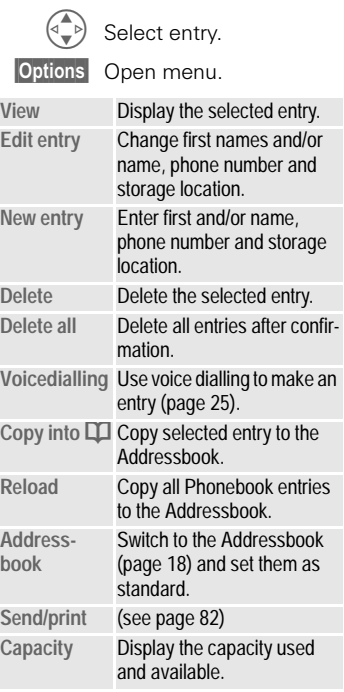

# **Phonebook <sup>23</sup>**

## **Location**

In the open Phonebook:

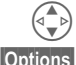

Select entry.

Options Open the menu and select Edit entry.

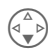

Go to the input field **Location**

An entry can be moved from the Phonebook to other storage locations

### **SIM (standard) H**

Numbers that are stored in the Phonehook on the SIM card can also be used on another GSM Phone

#### **Protected SIM**

With a special SIM card, dialling can be limited to phone numbers that are "permanently" set on this SIM card. PIN 2 is required for editing (page 11).

### **Mobile (phone memory)** 6

Phonebook/Addressbook entries are stored here, if

- voice recognition is assigned to them.
- the memory of the SIM card is full

## **Record no.**

A record number is automatically assigned to every new entry in the Phonebook You can also dial with this record number

### **Making a call**

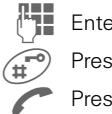

Enter record number.

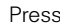

Press

Press

### **Edit**

In the open Phonebook:

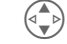

Select entry.

Options Open the menu and select Edit entry.

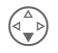

Go to the input field **Record**

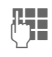

 $\begin{bmatrix} \Box & \Box \\ \Box & \Box \end{bmatrix}$  and confirm with **Save**.

You will be advised if the number already exists. Old numbers can be overwritten or the positions can be changed.

# **<sup>24</sup> Phonebook**

# **Store control code**

You can store phone numbers and control codes (DTMF signals) in the Phonebook as standard Phonebook entries, e.g. for operating an answering machine by remote control.<br>  $\frac{1}{2}$ Dial number.

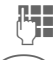

#### Dial number.

 $\widehat{0+}$  Press until "+" appears on the display (pause for connection setup).

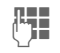

 $\mathbf{E}$  Enter DTMF signals (diaits).

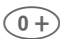

 $\widehat{0+}\rangle$  If necessary enter other pauses of 3 seconds to ensure correct processing at the destination.

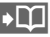

 $\sqrt{2}$  Press to copy to the Phonebook and if required to assign a name  $to$  it

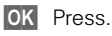

You can also store the DTMF signals (digits) like a phone numbe and send (page 16) them during a call.

#### **Service numbers**

Numbers that have been provided by your service provider may be stored. With these numbers you can call local or nationwide information services or use services of the service provider.

#### **Protected phone numbers**

Please note that the use of your Phonebook may be restricted (usual for some business applications), e.g. incomplete phone numbers may be indicated by a "?". These can be completed before dialling.

# **Voice control**

Up to 20 phone numbers or functions can be selected or started by simply saving a name Voice dialling entries are stored in the phone (not on the SIM card!)

# Record

### Voicedialling for phone numbers

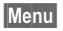

Menu  $\rightarrow$  Office  $\rightarrow$ Voice control  $\rightarrow$ Voicedialling

A list with entries is displayed In the list select

New record, then

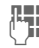

enter name and phone number

#### **or**

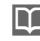

retrieve from the Phonebook

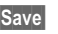

Save Confirm

Start Start the recording.

A short signal sounds. Now say the name and repeat it when prompted. A beep confirms the recording and all entries are displayed.

### Voice command for functions

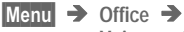

Voice control  $\rightarrow$ 

Voice command

A list with 20 functions is displayed

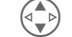

Select a function.

Record Press.

- **Yes** 
	- Confirm selected function

Start Start the recording.

A short signal sounds. Now say the command corresponding to the function and repeat it when prompted.

# **Apply**

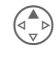

**Hold** down. Start Voice control (in standby mode)

Now say the name or the function. The number is dialled or the function is carried out

## **Voice control-Menu**

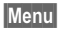

Menu  $\rightarrow$  Office  $\rightarrow$ 

Voice control  $\rightarrow$ Voicedialling or Voice command

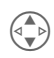

Highlight required entry.

Options Open menu.

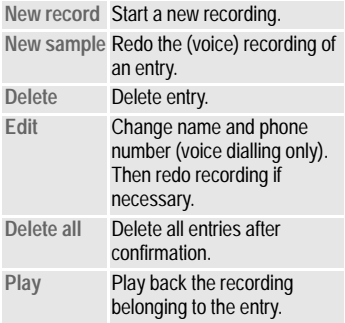

You may transmit and receive messages on your phone (up to 160 characters in length)

Depending on your service provider, e-mails and faxes can also be transmitted via SMS (change settings if necessary, page 33) and e-mails can also be received as SMS messages.

# **Read Messages**

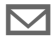

Display indicates a new message.

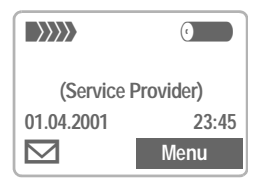

Press the key underneath the letter symbol to read the message.

**01.04.2001 15:36** 017198987676 **Do we meet at 18.00 in the hotel tomorrow? Reply Options** Date/time Number/ sender Message

Scroll through the message (depending on length of the text)

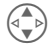

 $\begin{pmatrix} \overline{a} \\ \overline{b} \end{pmatrix}$  Line by line using the menu navigation key.

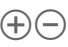

Page by page using the side keys.

Reply Reply menu see below.

**Options** Inbox/outbox menu  $(n$ age  $28)$ 

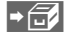

 $\blacktriangleright$   $\bigcirc$  The archive function is displayed at the end of a message. This moves the message to the archive (page 28).

### **Reply menu**

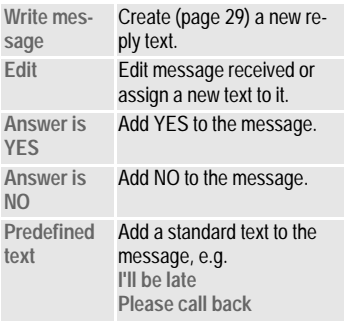

When the message has been edited in the editor, it can be stored or sent with Options.

 $\overline{\text{M}}$  The memory is full when the message symbol flashes. **No more** SMS messages can be received. Delete or save (page 28) messages.

Numbers highlighted in the message can be dialled (Dial key), stored (page 18) (page 18) in the Addressbook/Phonebook or used as the address for a reply.

## **Inbox/Outbox**

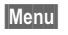

Menu → Messages →  $Inbox/Öuthox$   $\rightarrow$  SMS

The list of saved messages is shown

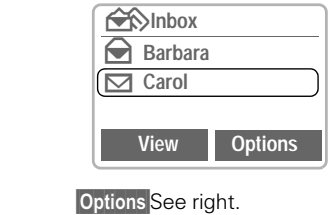

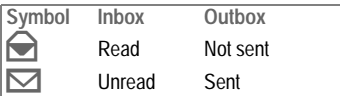

## **Archive**

Menu → Messages → Inbox/ $\overrightarrow{O}$ utbox  $\rightarrow$ **Inbox-Archive/ Outbox-Archive**

The list of messages recorded on the device is shown

#### **Archive Menu**

Different functions are available depending on the situation:

Options See right.

**Lists/Archive Menu**

Depending on the situation, different functions are available

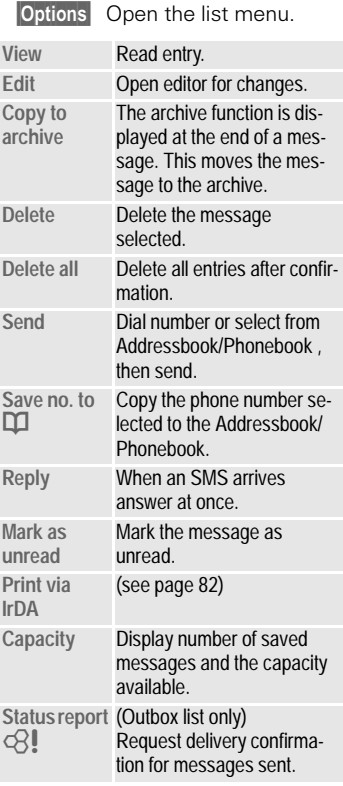

# **Use SMS sample**

The following standard messages are stored in the phone. You only need to add time and date.

 $M$ enu  $\rightarrow$  Messages  $\rightarrow$ **Use SMS sample**

#### Selection:

**Delay, Appointment, Congratulations** The cursor appears at the first input point, e.g.:

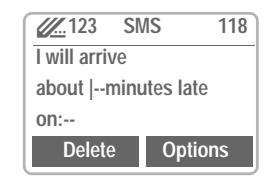

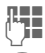

Complete the message.

Jump to the next input point.

Options Open the text menu.

Send Select

Dial number or select from the Addresshook/Phonehook and transmit.

#### **Information on SMS**

Transmission of an SMS is confirmed with **Message sent**.

The **Message sent** text only indicates that the message has been transmitted to the service centre. The latter now tries to deliver the message within a certain period. If the phone was unable to send the message, a retry option is available. If this attempt also fails, contact your service provider.

## **Compose a message**

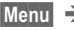

Menu → Messages → New SMS

**Text input using "T9" al-**<br>DOMESTIC VIOLENCE THE CONDUCTS lows you to quickly create long SMS messages using just a few key entries (page  $31$ ).

> To delete letter for letter. press Delete.

#### **Either**

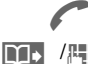

- Press
- Dial number or pick out from the Addresshook/ Phonehook

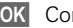

**OK** Confirm

Send Select. The message is sent to the Service Centre for transmission

> Save The text can be saved after transmission

#### **or**

**Options** Open the text menu.

Select Send via ... (page 82).

If **Message Type**, **Validity period** or **Service Centre** are requested see p. 33.

### **Text Menu**

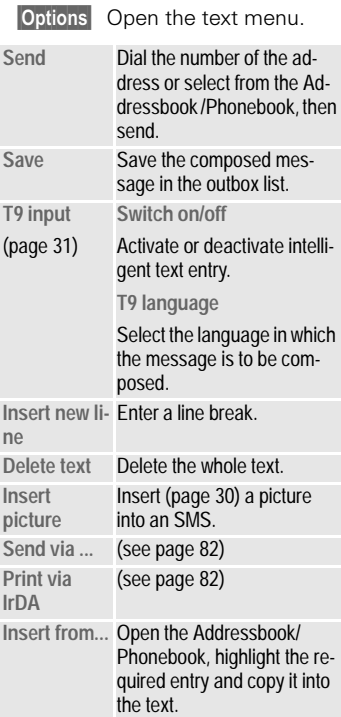

## **Picture & Sound (EMS)**

Pictures and sounds can be inserted into a message. Playback only occurs if the destination phone supports this EMS function. In input mode a wildcard is shown instead of the picture/sound.<br> $\sqrt{\frac{1}{1-\epsilon^2}}$  Compo

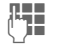

Compose the message as usual

Options Open the text menu at the end of a word

#### **Picture & Sound**

Select The first of 15 pictures from the picture list is shown

#### **Pictures**

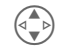

Scroll in the list to the required picture.

Select The picture is "inserted" and shown as a wildcard

#### **Sounds**

**Picture & Sound Select** 

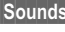

s Select. The first of 10 sounds is played.

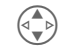

Scroll in the list to the required sound.

Select The sound is "inserted" and shown as a wildcard

# **Text entry with "T9"**

"T9" deduces the correct word from the individual key entries by making comparisons with an extensive dictionary.

## Select T9 language

Select the language in which you want to compose your message.

**Options** Open the text menu then select T9 input and T9 lanquage.

## Create a word using T9

Since the display changes as you proceed it is best if you finish a word without looking at the displav.

You simply press the keys where the relevant letter are located once only. For "hotel" for example type

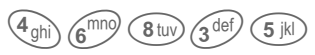

T9 converts language specific special characters (such as ä, à) for you. Simply compose the message using the respective standard character. e.g. A instead of A.

If the word that T9 has chosen is not the one you want see "T9 word suggestions", page 32.

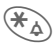

Press once for uppercase/lowercase. Press twice for letters/digits.

 $\mathbb{F}_{\Delta}$  Press before the word for uppercase/lowercase or letters/digits.

- $\sqrt{100}$  Blank Ends a word
- $\widehat{a+b}$  Full stop. Ends a word when a hlank follows. Acts as a wildcard character for an apostrophe/hyphen in the word: e.g.  $Providers$  = Provider's.
	- $\widehat{A}$  Go to the right. Ends a word.
		- Deactivate T9 temporarily and activate it again.

#### Special characters

Press the key repeatedly until the letter is displayed. To write special characters after numbers (e.g. 5 £), switch to the letter mode first  $\mathcal{F}_{\lambda}$ 

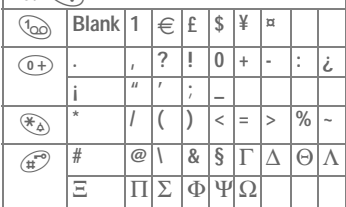

## Activate, deactivate T9 (SMS)

**Options** Open text menu, select T9 input, then activate, **Atavitosah** 

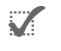

Activate T9 and confirmwith OK.

Display in the uppermost line:

T9 active. To

abc /Abc /123 Uppercase/lowercase, letters/digits.

## **T9 word suggestions**

If several options are found in the dictionary for a key sequence (a word), the most frequent one is displayed first If the word you want has not been recognised the next suggestion from T9 may be correct.

The word must be highlighted. Then

**In a family** press. The displayed word is replaced with a different word If this word is also incorrect

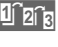

ป**ิว<sub>ปิโล</sub> press again. Repeat until** the correct word is displayed.

If the word you want is not in the dictionary it may be written without T9 or added to the dictionary.

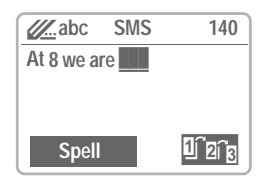

Spell Select.

The last suggestion is deleted and the word may now be entered without T9 support. Press Save to add it automatically to the dictionary.

### **Correct a word**

Words that have been created usina T9:

> $\begin{pmatrix} 2 \\ 3 \end{pmatrix}$  Move word by word to the left/right until the required word is highlighted.

1<sub>D</sub><sub>D</sub> Scroll through the T9 word suggestions again.

Delete Deletes the letter on the left of the cursor and displays a new possible **MOrd** 

Within a "T9 word" , individual letters may not be edited without cancelling T9 first. In most cases it is better to rewrite the complete word.

Words that have not been created using T9:

> Move character by character to the left/right.

- Deletes the letter to the left of the cursor
	- $\mathbb{E}$  Symbols are inserted at the cursor position.

Scroll line-by-line.

Replace existing languages:

#### **http://www.my-siemens.com/s45**

T9®Text Input is licensed under one or more of the following: U.S. Pat. Nos.5,818,437, 5,953,541, 5,187,480, 5,945,928, and 6,011,554; Canadian Pat. No. 1,331,057; United Kingdom Pat. No. 2238414B; Hong Kong Standard Pat. No. HK0940329; Republic of Singapore Pat. No. 51383; Euro.Pat. No. 0 842 463 (96927260.8) DE/ DK, FI, FR, IT, NL, PT, ES, SE, GB; and additional patents are pending worldwide.

# **Setup**

The transmission characteristics of an SMS are defined in a profile (max $imum<sub>5</sub>$ 

The presetting depends on the SIM card used

Menu  $\rightarrow$  Messages  $\rightarrow$ 

Setup  $\rightarrow$  SMS

The list of available profiles is displayed. You can select a profile from this list To activate:

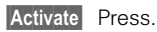

### Setup menu

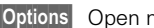

menu

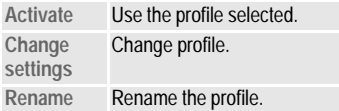

#### Service Centre

Enter or change the phone numbers of the service centres as supplied by the service provider.

#### **Recipient**

Enter the standard recipient for this transmission profile.

#### Message type

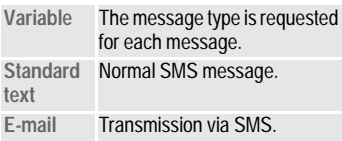

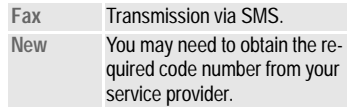

#### **Validity period**

Selecting the period in which the service centre tries to deliver the message:

Variable, 1 day, 1 hour, 12 hours, 1 week. Maximum\*, New

\*Maximum period that the service provider permits.

#### **Status report**

ੀ।

ੀ।

You are given confirmation of the successful or unsuccessful delivery of a sent message. This service may be subject to a charge.

#### Direct reply

The reply to your message is handled via your service centre when this function is activated (for information please contact vour service provider).

### **SMS via GPRS**

Menu  $\rightarrow$  Messages  $\rightarrow$ 

Setup  $\rightarrow$ SMS via GPRS

When this function is activated. SMS messages are automatically sent via GPRS

Requirement: GPRS must have been activated see page 76.

## **<sup>34</sup> Bitmap viewer**

A graphic can be sent to your phone Via infrared or SMS or it can be downloaded via WAP

### **Receive graphic**

A received graphic is indicated by a symbol above the left soft key. By pressing this key, the Bitmap viewer is started and the graphic is displaved.

### **Store graphic**

Select storage location of the graphic:

Screensaver (page 68) or Logo

### **Load graphic**

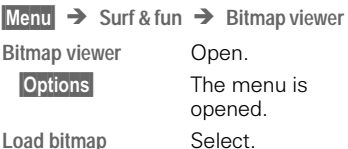

### **Bitmap viewer-Menu**

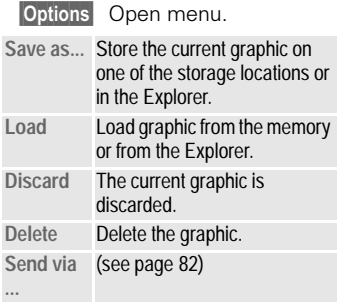
# **WAP <sup>35</sup>**

Get the latest WAP information from the Internet that is specifically adapted to the display options of vour phone. Internet access may require registration with the service provider.

## **Internet access**

Menu → Surf & fun → Internet

You can select the Internet access profile (see Start with...page 36). The start menu appears, e.g.:

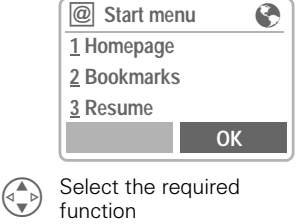

**OK** Confirm.

You can now surf the Internet

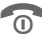

Hold **down** to end the connection

 $\odot$  Offline  $\odot$  Z Online  $\ominus$  no network The current display is in the upper right corner.

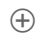

 $\overline{+}$   $\overline{=}$  Scroll by using the side keys.

### **Start menu**

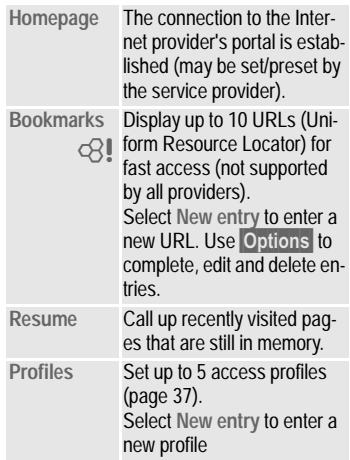

## **Example: Homepage**

The soft keys may be assigned functions that are controlled online from the homepage of your service provider such as "links" or "menus"

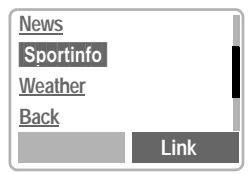

The contents of the option menus are also variable

# **<sup>36</sup> WAP**

## **Browser Menu**

Menu access is only made when a WAP page is displayed (online or offline):

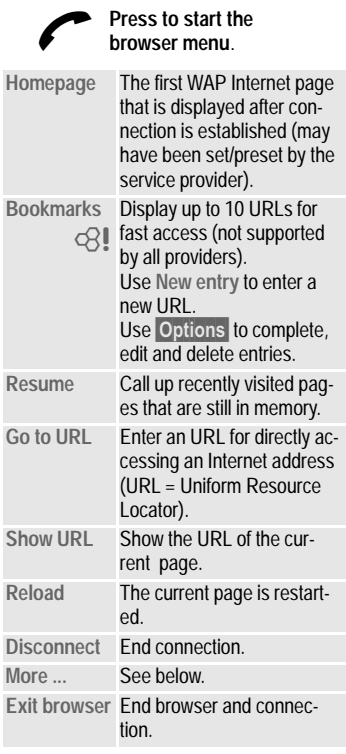

### **More ...**

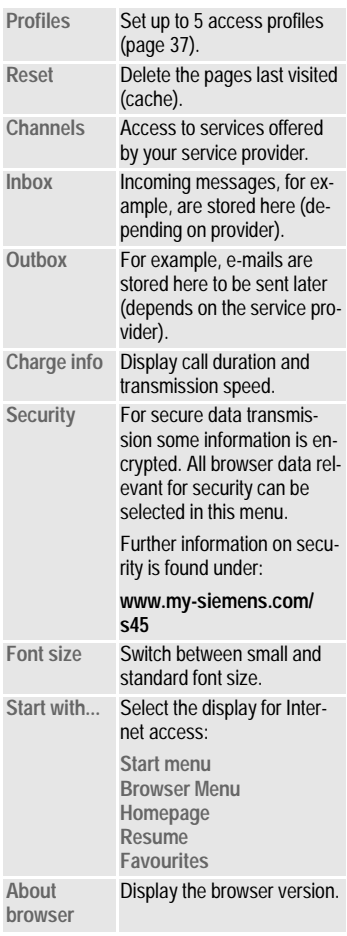

# **Setup**

Preparation of the phone for Internet access depends on the service provider currently used:

- If the settings have already been made by the service provider you may begin immediately.
- If access profiles have already been assigned by the service provider, select a profile and activate it (page 37).
- $\bullet$  The access profile must be set and activated manually (page 37).

If necessary, check with your service provider for details.

## **Profiles**

You can set or change up to 5 access profiles (may be barred by the service provider). The entries and functions may vary depending on your service provider. You can change a profile each time before you access the Internet (page 38).

### **Profile settings**

To create a new profile proceed as follows:

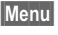

Menu  $\rightarrow$  Surf & fun  $\rightarrow$ **Internet → Profiles** 

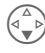

- Select the profile to be changed.
- $Edi<sub>t</sub>$  The entry card is displayed.

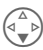

Make vour entries field by field.

You may get further information on the entries from your service provider

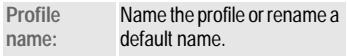

**GPRS and CSD data see page 76.**

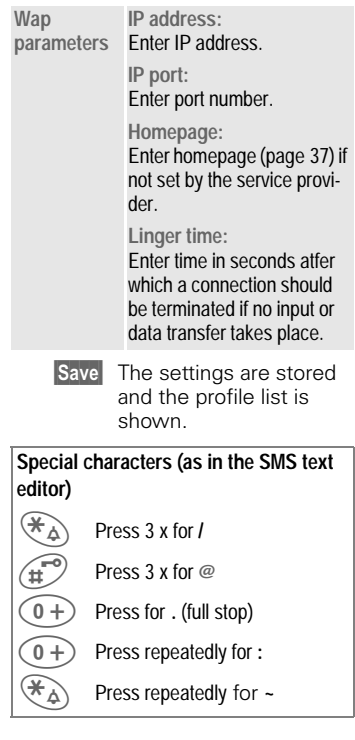

## **Activate profile**

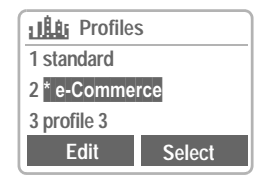

#### **Activate**

Activate a profile to establish the Internet connection.

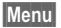

Menu  $\rightarrow$  Surf & fun  $\rightarrow$ Internet  $\rightarrow$  Profiles

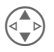

Select the required profile

**Activate** 

Press to activate. The connection is established

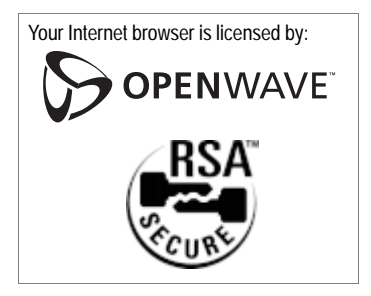

Surf also with GPRS (page 76).

# **MAP**

# **Operating instructions**

## Changing the homepage

The address of the homepage is set in the (access) profile You can change it in standby mode (if permitted by the service provider!):

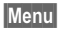

Menu  $\rightarrow$  Surf & fun  $\rightarrow$ Internet  $\rightarrow$  Profiles

Select the profile, e.g.:

e-Commerce Select

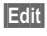

The entry card is displayed.

Wap parameters/Homepage Select

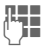

Enter new address Go to the end of the entry card

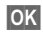

Press.

## Enter the Internet address (URL)

Menu access is made as soon as WAP pages are displayed (online or offline)

Open the browser menu

Go to URL

Select and confirm

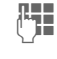

Enter URL and confirm The connection is established

### **Rookmarks**

Depending on the provider, you can store a list of your favourites with their Internet addresses (URL) in the phone (offline and online):

#### **Store**

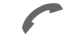

Open the browser menu Select and confirm

**Bookmarks Menu** 

Open menu.

New entry Select and confirm

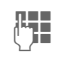

Enter the favorite and its URL and confirm

#### To use a favorite

Proceed as with "Store": in the list select the stored bookmark instead of "Options" and confirm. The connection is established

# **<sup>40</sup> Voice message/Mailbox**

Most service providers offer you an external answering service. In this mailbox a caller may leave a voice message for you

- $\bullet$  if vour phone is switched off or not ready to retrieve.
- if you do not want to answer.
- $\bullet$  if you are making a phone call (and if Call waiting is not active, page 14).

If the voice mail service is not part of your service provider's user package, you will need to register and the settings must be made manual-Iv. The procedure described below may vary slightly depending on the service provider.

# **Setup**

Your service provider supplies you with two phone numbers:

#### **Mailbox number**

You call this phone number to listen to the voice mails left for you. To set it up:

Menu → Messages → **Voice message**

Select a number from the Addressbook/Phonebook or dial/change it and confirm with Save.

#### **Forwarding number**

Calls are diverted to this phone number To set it up:

 $Menn \rightarrow Divert \rightarrow e.a.$  $Unanswered$   $\rightarrow$  **Set** 

Dial the number of the mailbox

**JOK** Registration at the network Confirmation is made after a few secands

For further information on call divert. page 45.

# **Listen to**

A new voice mail can be displayed as follows:

 $OO$  Icon including beep.

or

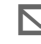

a text message announces a new voice mail

#### or

vou receive a call with an automatic announcement

Call your mailbox and play the message(s) back.

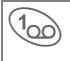

Hold **down** (if necessary dial the mailbox number of the service centre).

Outside your home network, a different mailbox number may need to be dialled and a password may need to be entered to access your mailbox.

# **Cell broadcast <sup>41</sup>**

## **Cell broadcast**

Some service providers offer information services (info channels) such as area codes stock markets etc. The information available depends on the service provider. If reception is activated, you receive messages on the active topics in your **"Topic list"**

 $M$ enu  $\rightarrow$  Messages  $\rightarrow$ **Cell broadcast**

### **Broadcast**

You can activate and deactivate the CB service If the CB service is activated, the operating time of the phone will be reduced.

### **Read new CB**

All unread CB messages are displayed.

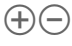

Use the side keys to scroll

The message covers the whole display.

## **Topic list**

You can add an unrestricted number of topics to this personal list from the topic index ("Topic retrieval", page 42). You can preset at least 10 entries with their channel number (ID) and, if necessary, with their name. Five topics can be active at one time

#### U **New topic**

New topic Select

- If no topic index is available (see "Topic retrieval", page 42), enter a topic with its channel number and confirm with OK.
- $\bullet$  If the topic index has already been transmitted, select a topic and confirm with OK.

#### **Selection from a list**

Options Open the list menu.

If a topic is selected in the list, you can have a look at it, activate it, deactivate it, edit it or delete it.

## **Auto display**

CB messages are displayed in standby mode, longer messages are automatically scrolled.

The automatic display can be set for all messages or only new messages or deactivated entirely.

 $H^{\infty}$  then press Read CB

Switches to "full page view" automatically:

# **<sup>42</sup> Cell broadcast/SIM services**

### **Topic index**

The list of the topics currently provided by your service provider is displayed for you to choose from.

If non are displayed, the channel  $numbers$  (ID) may be entered manually ("Topic list", page 41). Please contact your service provider for details

## **CB languages**

You may define whether you want to receive Cell Broadcast messages only in a specific language or in all languages.

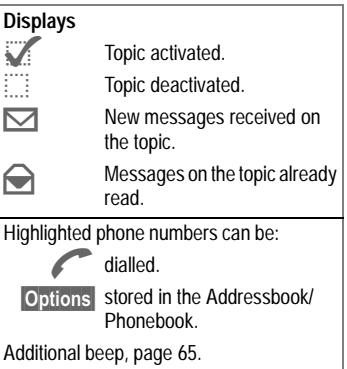

## **8! SIM Services** (optional) 8!

Your service provider can offer special applications such as homebanking stock market etc, via the SIM card

If you are registered for one of these services, the service name will appear at the top of the Main Menu or directly above the left soft key.

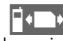

Icon of SIM services.

If there is more than one application. these are displayed in the "SIM Services" menu

#### **Menu** → SIM Services

With the SIM Services menu your phone is future-proof and will support additions to your service provider's user package. For further information, contact your service provider.

# **Records**

Your phone stores the phone numhers of calls for convenient redial- $\lim$ 

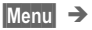

Menu  $\rightarrow$  Records

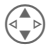

Select required call list and select the number there

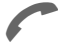

Select number

or

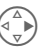

view information on the phone number: date, time, number of calle

The following call lists are available:

## **Missed calls**

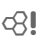

The phone numbers of calls that you have received but not answered can be recorded for call-back purposes.

Requirement: The networks used support the "Caller Identity" feature.

# **Calls received**

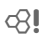

All accepted calls are listed.

Requirement: The networks used support the "Caller Identity" feature.

# Calls dialled

Access to the last phone numbers vou dialled.

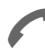

Fast access in standby mode

## **Frase records**

The contents of all call lists are hatalah

### Records-Menu

The call list menu can be called up if an entry is highlighted.

Options Open the list menu.

You can change an entry, delete all entries or transfer a phone number to the Addressbook/Phonebook

# **<sup>44</sup> Time/charge**

You can display the charge details and duration of calls as you speak as well as setting a unit limit for outgoing calls.

# **Display**

**Menu** → Records → Time/charge

After you have made the charge detail settings, you can display the call duration/charge details for the following call types or you can display the credit balance

**Last call All calls Remain. units**

#### **or**

when total amount is deactivated:

**Last call All outgoing All incoming calls Remain. units**

Select a call type.

Select Display the data.

When displayed, you may do the following:

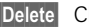

Delete Clear display.

**OK** End display.

## **Charge settings**

 $M$ enu  $\rightarrow$  Records  $\rightarrow$ **Charge settings**

#### **Currency**

Enter the currency in which the charge details are to be shown.

#### **Charge/unit**

(PIN ? needed)

⊲R!

Fnter the charges per unit/period

#### **Account limit**

ď

(PIN 2 needed)

Special SIM cards allow you or the service provider to define a credit/ period after which the phone is blocked for outgoing calls.

- 
- $Edi$  Enter the number of units and confirm with  $|OK|$

Then confirm the credit or reset the counter. The display of Prepaid cards may vary depending on service pro-Vider

#### **All calls**

Toggle between the displays.

#### **Incoming calls**

del

⊲R!

If your network supports the charge detail display, the current units are displayed.

If you have set charge details per unit, the costs incurred are displaved.

Special registration may be necessary for this service.

#### **Auto display**

Call duration/charges are automatically displayed for each call.

# **Divert**

You can set the conditions for which calls are diverted to your mailbox or other numbers

 $Menu$   $\rightarrow$  Divert

#### You can set divert as follows:

The most common condition for forwarding is:

### **Ilnanswered**

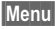

Menu $\rightarrow$  Divert

- Select
	- **Unanswered**

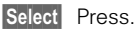

- Set Select
- **Enter the phone number**<br> $\frac{1}{2}$  to which a call will be dito which a call will be diverted (if not done already)

0r

select the phone number from the Addresshook/ Phonebook or from the Mailbox, confirm with:

**OK** After a short pause, the setting is confirmed by the network.

Unanswered

This setting covers the most important conditions (see also below): If not reachable, No reply, Busy

### All calls

All calls are diverted

人口 Symbol in the top line of the display in standby mode

## **Specific divert**

If not reachable

Divert if the phone is switched off or out of range.

No reply

A call is only diverted after a delay (depends on the network). The period can be set by the user to a maximum of 30 seconds in 5 second intervals

**Busy** 

Divert if a call is in progress.

Exception: If Call waiting is activated (page 75), you will hear the call waiting tone (page 14) during a call.

## **Receiving fax**

Eavigalle are diverted to a number with a fax connection

## Receiving data

Data calls are diverted to a phone number with a PC connection

# **<sup>46</sup> Divert**

### **Status check**

You can check the current divert status for all conditions

After a short pause, the current situation is transmitted by the network and displayed.

 $\overline{...}$  Not set.

**?** Displayed, if status is un-<br>Known (on a new SIM card for example).

### **Clear all**

All set diverts are cleared

Condition set

To check or delete a certain condition:

First select the condition.

Select Press.

**Check status**

**or**

**Delete** Select.

Note that the divert is stored in the network and not in the phone (when the SIM card is changed for example).

#### **Reactivate divert**

The last divert has been stored.

Proceed as with **Set Divert**.

The stored phone number is displayed and is confirmed.

#### **Edit phone number**

Proceed as with **Divert**. When the stored number is displayed:

Delete Delete the phone number.

Enter new number and confirm.

# **Dictaphone <sup>47</sup>**

#### With voice recording you can

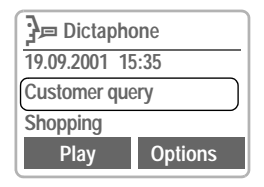

- use your phone as a Dictaphone when on the move
- $\bullet$  record a memo as a reminder or as a reminder for others
- add a voice memo to an alarm in the Calendar (page 50).
- record a call useful for remembering numbers or addresses.

The use of this feature may be subject to restrictions under criminal law or other legal provisions. Please inform the other party to the conversation in advance if you intend to record the conversation and please keep such recording confidential. You may only use this feature if the other party to the conversation agrees.

### **Using the side keys**

We recommend using the keys on the side of the phone to control the voice functions

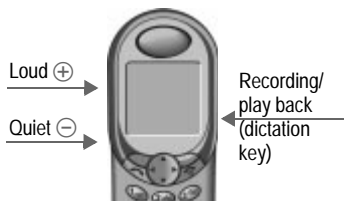

#### **New record**

Press the dictation key for the duration of the recording. After a short beep, the recording starts.

For a recording pause, you can release the dictation key for a maximum of 10 seconds. If you press the key once more, recording is resumed. otherwise it will be stopped.

#### **Exit browser/Save**

The record is stored if you release the dictation key for more than 10 seconds It is stored with the current time and date as its name A different name can be assigned to it afterwards

#### **Play**

Press the dictation key **briefly**.

# **<sup>48</sup> Dictaphone**

### **Using the soft keys**

**Menu** → Office → Dictaphone

The list of the recordings is opened.

Options Open menu.

New record Select

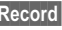

Record Start recording

(Pause recording pause).

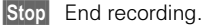

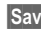

Save Store and assign a name.

#### **Play**

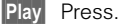

### **Using the menu navigation key**

**Menu** → Office → Dictaphone

#### **New record**

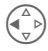

Press briefly on the left hne ot

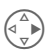

 $\begin{pmatrix} \overline{a} \\ \overline{y} \end{pmatrix}$  Press briefly on the<br>right to pause/playback.

#### **Play**

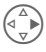

 $\begin{pmatrix} \overline{a} \\ \overline{y} \end{pmatrix}$  Press briefly on the<br>right to pause/playback.

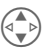

One recording forward or back.

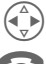

Hold **down**: Fast forward, rewind.

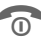

End playback.

### **Dictaphone-Menu**

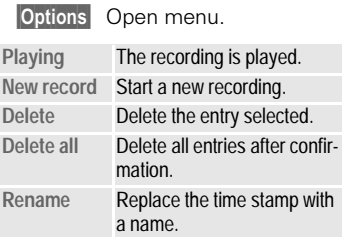

## **Calendar**

**Menu** → Office → **Organiser**  $\rightarrow$  **Calendar** 

The Calendar offers a

- $\bullet$  monthly view
- weekly view
- daily view.

The time and date must be set for the Calendar to work properly (page 77).

#### **Side keys**

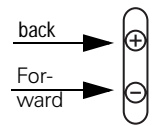

Scroll between the weeks or months depending on the current view

## **Monthly view**

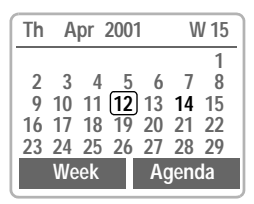

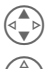

Scroll through the WAAKS

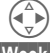

Scroll through the days.

Display the weekly view.

 $\vert$  Agenda  $\vert$  Display the daily view.

## **Weekly view**

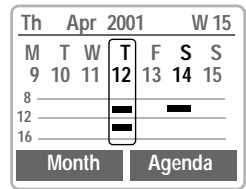

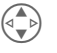

Scroll by the hour.

Scroll through the days.

Agenda Daily view.

Schedule. Time overlaps are highlighted.

Each day is divided into six blocks of four hours (morning + afternoon).

## **Agenda**

Agenda Select.

Displays the appointments of the current day in chronological order in the agenda.

Tasks which are still open are listed at the top (page 51).

When an appointment with an alarm is reached, you will hear a beep.

#### **Synchronise with Outlook®**

With the Siemens Quick Sync software you can synchronise your organiser with your Outlook® Calendar (page 80).

## **Appointments**

 $M$ enu  $\rightarrow$  Office  $\rightarrow$ Organiser  $\rightarrow$ **Appointments**

Displays all appointments/tasks as a list

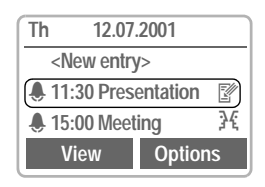

### **New appointment**

<New entry> Select.

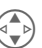

- Make the entries field by  $H$ ald $\cdot$
- **Category:** Select Appointments or
- **Type:**

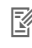

- Memo. A short text may be added
- **6 Call.** Enter phone<br>mumber. Shown with
- alarm

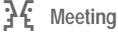

**Tasks**

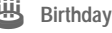

( **Voice memo**

#### **Description:**

Display in the agenda.

#### **Alarm:**

Activate, Deactivate.

#### **Date:/End time:**

Start date, end date if necessary. **Reoccurrence:** 

Select periods for repeating the appointment.

#### **Start time:/End time:**

Start time, end time if necessary.

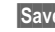

Save Store the appointment.

### **Appointments menu**

Options Open menu.

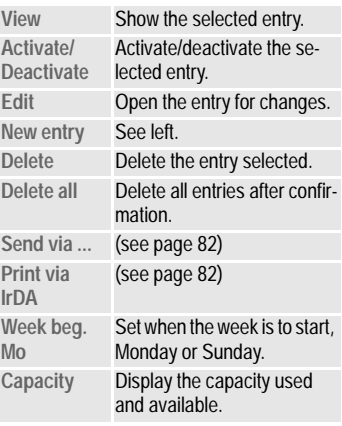

A total of 50 entries can be created. An alarm sounds even when the phone is switched off. To deactivate it press any key. Deactivate all alarms (page 60). **Ringer setting** (page 65), **Clock** (page 77).

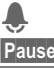

Display when alarm is active.

Pause Delays the alarm by 5 minutes.

## **Tasks**

 $Menu$   $\rightarrow$  Office  $\rightarrow$  Organiser  $\rightarrow$ **Tasks**

A task is displayed like an appointment in the agenda of the day selected. However unlike the appointment it does not need to have a time and date When this is the case the task appears at the top of the list every day, until it is marked as done.

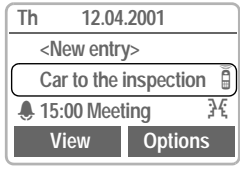

### **New task**

<New entry> Select.

**Category:** Select Tasks or Appoint**ments**

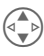

Select the task type (see Appointments, page 50)

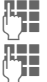

 $\frac{M_{\text{H}}}{M_{\text{H}}}$  Describe the task briefly.

If necessary, enter date  $\overline{\mathbf{H}}$  and time.

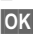

**OK** Store the task.

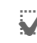

Display when a  $\frac{1}{2}$ 

### **Task menu**

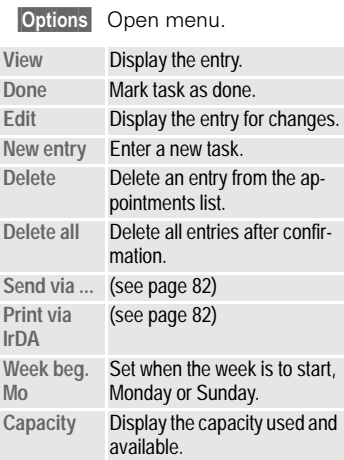

## **Alarm clock**

Menu  $\rightarrow$  Office  $\rightarrow$  Organiser  $\rightarrow$ Alarm clock

Use this function to set a single time for the alarm call. The alarm sounds even when the phone is switched off

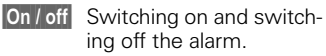

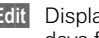

**Edit** Displays the set time and days for the alarm call.

- Time Set the time for the alarm call (hh:mm:ss)
- Days Set the days for the alarm call with Fdit.

## **Missed alarms**

Menu  $\rightarrow$  Office  $\rightarrow$  Organiser  $\rightarrow$ Missed alarms

Appointments with alarm which you have missed are listed and can be displayed.

### **Missed alarms Menu**

Options Open menu.

You can send an alarm missed, print it, delete it or delete all alarms missed

## **Notes**

 $Menu$   $\rightarrow$  Office  $\rightarrow$  Organiser  $\rightarrow$ **Notes**

T9 support (page 31) makes writing memos, e.g. shopping lists, easier for you. Protect confidential data with the phone code (page 11).

### **New entry**

<New entry> Select.

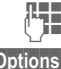

Enter the text. Options Open menu.

Save Store the entry.

### **Editor menu**

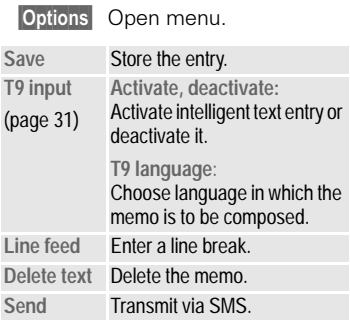

## **Read entry**

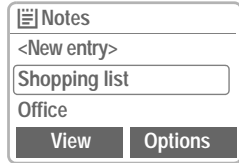

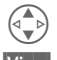

Select an entry.

liew Open

### **Notes menu**

Options Open menu.

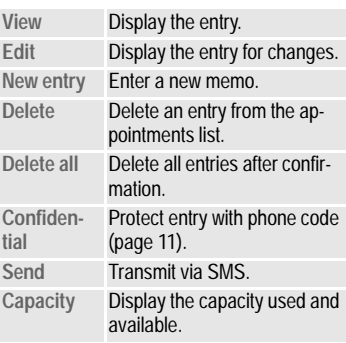

## **<sup>54</sup> Businesscard**

You may create your own business card and transmit it as a message via SMS or you may transmit it to another GSM Phone (with IrDA capability) or a suitable PC/printer using infrared technology.

**Menu** → Office → Businesscard

If a business card has not been created, you are asked for input.

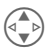

Go from field to field and make your entries.

 $\Box$  The phone numbers  $\overline{\text{can}}$  also be copied from the Addresshook/Phonehook

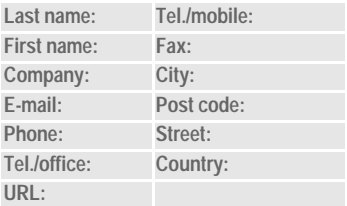

Save Press.

The content of the business card corresponds to international standards (vCard).

When you are sending a business card as an SMS, note that a maximum of 160 characters can be transmitted. If the card contains more than those 160 characters they will not be transmitted.

### **Businesscard Menu**

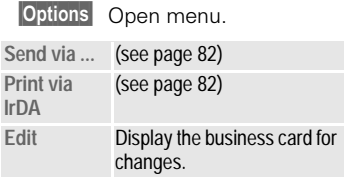

# **Calculator**

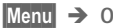

Menu  $\rightarrow$  Office  $\rightarrow$  Calculator

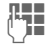

Enter number (up to 8 digits).

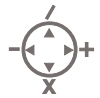

Select calculator function.

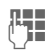

Repeat procedure with other numbers

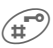

Result is displayed.

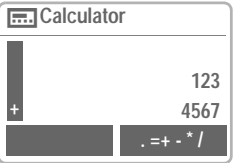

**Special functions** Repeatedly press the right soft key  $\frac{1}{2}$  =  $\frac{1}{2}$  +  $\frac{1}{2}$  / (indicated in the display). Set decimal point. Result  $=$ Addition.  $\ddot{}$ Subtraction L. Multiplication. X  $\overline{I}$ Division Toggle between "+" and "-".  $+$  $\frac{0}{0}$ Convert to percentage. 甴 Save the number displayed. 凸 Retrieve the number saved.

e Exponent (maximum of two digits).

#### Special keys:

 $\widehat{A}$ 

 $\bigcirc$ 

Multiply. Add (hold down).

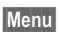

56

Menu  $\rightarrow$  Office  $\rightarrow$ Currency conv.

You may store up to three different currencies

## **Enter currency**

To convert, enter at least two currencies. If currency has been entered. the input procedure is started immediately.

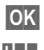

**OK** Press.

Enter the symbols for vour own and for the foreign currency or select from the Elist:

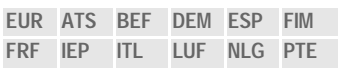

OK Confirm.

For currencies that are linked to the Euro, no exchange rate has to be entered Otherwise:

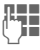

Enter exchange rate of a non-Euro currency.

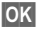

Confirm

Press the right soft key repeatedly (indicated in the display):

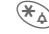

 $\mathbb{H}_{\mathbb{A}}$  Set decimal point.

### **Input Menu**

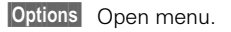

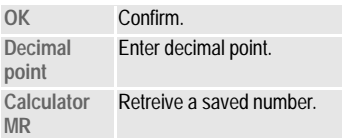

## Convert

Any combination of calculations may he made between the entered curroncios

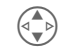

Select one combination from the list of possible combinations

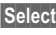

Select Confirm

Enter amount

(up to 8 digits).

Ŧ

The result is displayed.

### **Currency conv. Menu**

Options Open menu.

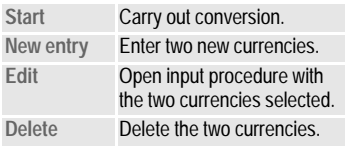

# **Time zones <sup>57</sup>**

 $M$ enu  $\rightarrow$  Office  $\rightarrow$  Clock  $\rightarrow$  Time **zones**

## **Time zones**

Set the time zone for your area.

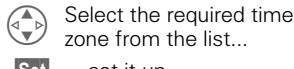

Set ... set it up.

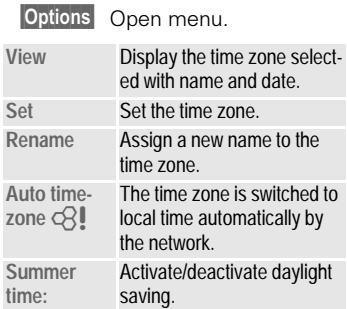

# **Time/date**

This function is identical to **time/date** on page 77.

# **Format date**

Set the date format: **DD.MM.YYYY**RU**MM/DD/YYYY**

# **Auto display**

The time display can be switched on and off

## **Auto phone off**

The phone switches off each day at the set time

#### **Activate:**

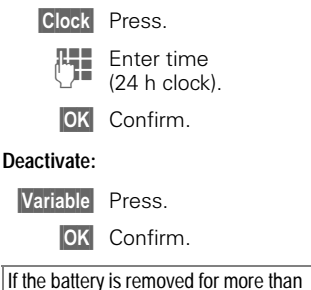

about 30 seconds, the clock must be reset.

## **Stopwatch**

Menu → Surf & fun → Stopwatch

Display the time down to one thousandth of a second Two intermediate times can be clocked and stored

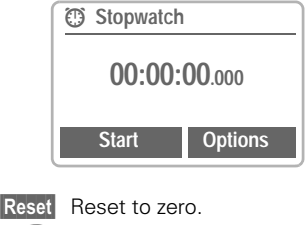

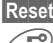

Start/stop.

Intermediate time.

Control using the side keys:

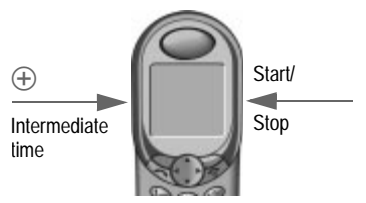

### **Stopwatch-Menu**

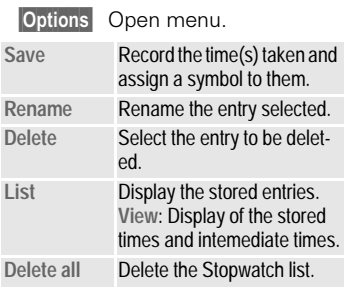

## **Countdown**

 $M$ enu  $\rightarrow$  Surf & fun  $\rightarrow$  Countdown

A set period elapses. The last three seconds are indicated by a beep. At the end, a special beep sounds.

#### Edit / Set

Change period or enter a new one

- Start Start counter.
- Stop Interrupt counter.

**Reset** Reset counter to start time

Menu  $\rightarrow$  Surf & fun  $\rightarrow$  Games

Select a game from the list and have  $f$ <sub>un</sub> $\mathsf{I}$ 

### **Game instructions**

You will find special instructions for each game in the option menu.

Options Provides tips on how to

play the game, shows the saved scores and allows you to set the difficulty level.

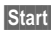

Start Start game.

## Key control

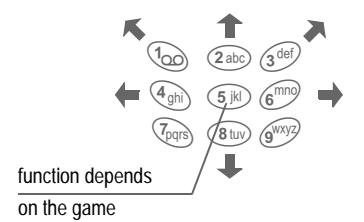

or use the menu navigation kev:

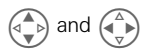

# **<sup>60</sup> Profiles**

If a profile is used, several settings are made with **one** function

- Five profiles are standard with default settings, they can be changed however: **Norm.environ., Quiet environ., Noisy environ., Car kit, Headset**
- You may set two personal profiles individually (<No Title>).
- The special profile Without Alarm is fixed and cannot be changed  $(paqe 61)$ .

If the phone is used by several people, they can each activate their own settings by selecting their personal profile.

## **Activate**

**Menu** → Profiles

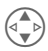

Select default profile, personal profile.

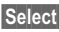

Select Activate the profile.

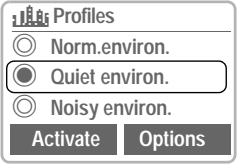

Highlights the active pro $fila$ 

# **Setup**

Edit a default profile or create a new personal profile:

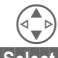

Select profile.

Select Confirm

### **Profiles-Menu**

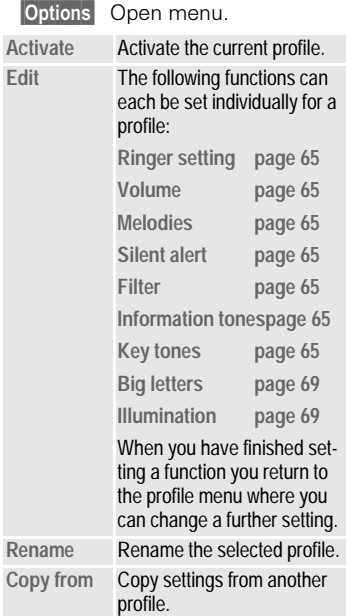

# **Profiles**

# Car kit

If an original Siemens Car Kit is used the profile is activated automatically as soon as the phone is inserted into the cradle (see also page 78).

## **Headset**

If an original Siemens Headset is used the profile is activated automatically as soon as the headset is plugged in (see also page 78).

## **Without Alarm**

betsvitoseb ers zmrsls IIA It is not possible to modify this profile.

- The phone must be switched off when you select a profile.
- In this status, alarms are not indicated by the ringer or trembler alarm

### **Activate**

- Menu $\rightarrow$  Profiles
	- Select Without Alarm.

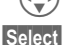

Activate the profile.

Profile selection must be confirmed

Then switch off the phone, otherwise the phone switches itself off automatically after 30 seconds

## **Normal operation**

The next time you switch on the phone and return to normal operation the default profile will be activated

# **<sup>62</sup> Favourites**

#### **Menu**  $\rightarrow$  Favourites

Combine your own menu with frequently used functions, phone numbers or WAP pages.

The list of the 10 entries available is preset. However you can change it according to your wishes.

#### For fast access:

Press then ...

.. press twice.

# **Apply**

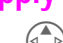

Select the required entry.

Select Press.

 If the selected entry is a phone number, you can also call with the Call key.

# **Change**

You can replace each preset entry (1-10) with another entry from the list of vour favorites.

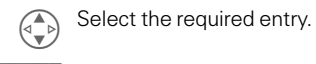

Options Press.

#### Change settings Press

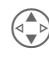

Select the new entry in the selection list (see page 63).

Set Press.

If you have selected a phone pumber or a WAP favorite as a new entry, the relevant application opens  $for the selection.$ 

# **Reset**

After confirmation and after entering the phone code, the default entries are reset

# **Fast access key <sup>63</sup>**

The left soft key and the keys 2 to 9 (speed dialling numbers) can each be assigned an important phone number or a function. The phone number can then be dialled or the function can be started at the touch of a button

A function may already have been programmed on this soft key by your service provider (e.g. access to  $\overline{\mathsf{F}}$ s SIM services"). This key assignment may be unmodifiable.

The soft key may sometimes be replaced with  $\overline{\bigtriangledown}$  /OO to access a new message.

Key assignments available:

- q ,QWHUQHW SDJH
- Phonebook/Addressbook page 18
- q 3KRQHQXPEHU SDJH
- q &DOHQGDU SDJH
- q \$ODUPFORFN SDJH
- q 1RWHV SDJH
- q &DOFXODWRU SDJH
- q 1HZ606 SDJH
- q ,OOXPLQDWLRQ SDJH
- q +LGH,' SDJH
- $\bullet$  GPRS On/off  $\overline{Q}$ ! .......... page 76
- q ,U'\$ SDJH
- q \*DPHV SDJH
- q 0LVVHGFDOOV SDJH
- Calls received ................. page 43
- q ,QER[ SDJH
- q 2XWER[ SDJH
- Pers. Favourites ............... page 62

# **Left soft key**

The left soft key can be used for fast access

#### **Edit**

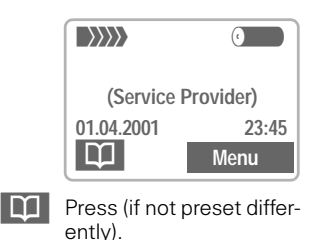

**Edit** Scroll to the application in the list

- Assign the new application (e.g. Games) to the soft key.
- Special case Phone number. Pick out a name from the Phonebook/ Addressbook (e.g. "Carol") to assign the soft key.

Select Confirm setting.

## **Apply**

The setting "Carol" is used here only as an example.

Carol Hold down.

# **<sup>64</sup> Fast access key**

# **Speed dialling numbers**

Digit keys 2 to 9 can be used as speed dialling numbers for fast access. For available key assignments see page 63.

The following key is reserved:

 $\sqrt[4]{20}$  = mailbox number (page 40)

## **Edit**

In standby mode:

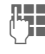

**Press digit key (2-9). If** the key is not assigned:

Set Press.

#### or

- Games press briefly (if assigned with e.g. "Games").
	- $\overline{F}$ dit Scroll to the application  $\ln$  the list

Special case Phone number, Scroll to a name in the Phonebook/Addressbook for assignment to the key.

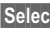

Select Confirm setting.

Special case Internet, Scroll to an URL in the bookmark list for assignment to the key.

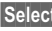

Select Confirm setting.

## **Apply**

Select a stored phone number or start a stored application (e.g. Games).

In standby mode:

 $(2abc)$  Press

The assignment of digit key 2 is displayed instead of the left soft key.  $e.g.$ 

Games hold down

#### or simply

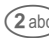

 $\widehat{2\text{abc}}$  hold **down** 

# **Quick menu selection**

All menu functions are numbered internally. The relevant sequence of numbers is shown in the upper right corner of the display.

Enter the appropriate sequence of numbers to select a function directly.

For example, to compose a new  $SMS$ 

Menu Press.

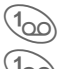

(1<sub>00</sub>) For Messages

**For New SMS** 

# **Audio**

You can set the tones that sound in specific situations to suit your particular tastes

Menu  $\rightarrow$  Audio  $\rightarrow$ then select a function:

# **Ringer setting**

Activate, deactivate the ringer or reduce it to a short beep (beep).

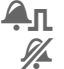

Beep is activate.

Ringer is deactivated.

In standby mode: activate, deactivate also with

 $\overline{\mathcal{H}_{\triangle}}$  Hold down.

# **Volume**

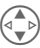

Select the range:

All calls  $\Box$  Calls **VIP Calls** Fvent **Messages** Cell broadcast services

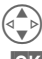

Set volume.

OK Confirm.

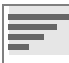

Displays rising volume.

If two separate phone numbers are registered for your phone, you can set different volumes for them (page 72).

# **Silent alert**

To avoid being disturbed by the ringer, you can activate the trembler instead. It can also be active in addition to the ringer (e.g. in noisy environments). The trembler is deactivated when the phone is inserted into the desktop charger or into the Car Kit

## Filter

ੀ।

Only calls from numbers that are in the Phonehook/Addresshook are signalled audibly or by the trembler. Other calls are merely displayed. If you do not accept these calls, they are diverted to your mailbox (if set, page 45).

Displayed when activat $hd$ 

# **Information tones**

Activate/deactivate all service tones and alarm tones or use Extended to activate/deactivate tones

# **Key tones**

Set the acoustic key tone: Click or Tone or Silent

Menu  $\rightarrow$  Audio  $\rightarrow$ then select a function:

# 1 minute beep

During a call you hear a beep after every minute as a reminder of the time elapsed.

# Melodies

You can choose from 38 melodies and additionally use four melodies that you have composed/stored vourself.

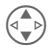

First select the type:

All calls  $\Box$  Calls **VIP Calls** Fvent **Messages** Cell broadcast services

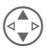

Then select the melody.

OK Confirm.

# **Melody manager**

You can use this function to manage vour melodies.

Menu  $\rightarrow$  Surf & fun  $\rightarrow$  Melody manager

### heo I

Load melody from Individual 1 -Individual 4 or from the Explorer.

Melody manager

Open.

**Options** 

Open menu.

Load Select and assign storage location.

### Save

Store loaded melody on Individual 1 -Individual 4 or on the Explorer (\*.mid).

> Play The melody can be played.

## Receive melody

A melody can be sent to your phone via infrared SMS or WAP

When a melody has been received an icon appears above the left soft kev.

Press this key to start the melody manager.

Ringertones, operator bitmaps, screensavers and other services for your Siemens Mobile Phone can be found at:

http://www.my-siemens.com/city

# **Audio <sup>67</sup>**

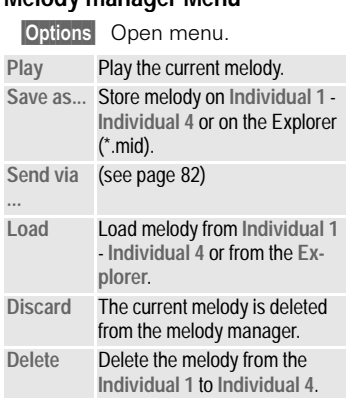

**Melody manager Menu**

Menu → Audio → select a function:

# **Compose melody**

You can also compose one-voice melodies vourself

 $\begin{array}{ll}\n\blacksquare \\
\blacksquare\n\end{array}$  . Keys 1 to 7 correspond<br>to the notes C, D, E, F, G,  $A$   $H$ 

 $\bigodot$   $\bigodot$   $\bigod$ 

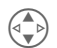

 $\begin{pmatrix} \overline{A} \\ \overline{B} \end{pmatrix}$  Set note/pause half a tone higher/lower.

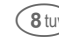

 $\mathcal{B}_{\text{tuv}}$  Increase length of note/ pause length.

 $\bullet$  +  $\bullet$  Reduce length of note/ pause length.

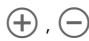

 $\left(\widehat{+}\right)$ ,  $\left(\widehat{-}\right)$  Use the left side keys to set a note/pause one octave higher/lower.

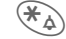

 $\mathcal{F}_{\mathbf{\Delta}}$  Insert a pause.

Options The menu offers further functions:

> **Play, Playback speed, Save Insert note Delete note, Delete, Load**

# Setun

## **Device**

Menu  $\rightarrow$  Setup  $\rightarrow$ Device  $\rightarrow$ Select a function

### Language

Set the language of the display text. When "automatic" is set the lanquage of your service provider is used. If a language that you do not understand happens to be set, the phone can be reset to the language of your service provider with the following input:

\*#0000#

## **Display**

#### Own greeting

You can create a greeting that is displayed when you switch on the phone.

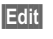

Activate and deactivate

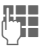

Delete old message and compose new message.

**OK** Confirm changes.

#### Screensaver

The Screensaver shows a graphic on the display after a user-definable period of time, which the user can set. It protects the phone against unauthourised use. like the key lock (page 69). An incoming call or a long press on  $\mathbb{F}^{\circ}$  and confirmation with **OK** will end the function.

You have the following options:

- Activate deactivate the function
- Set style: Special graphic, analoque clock
- Load graphic via Bitmap viewer.
- Test Screensaver
- Set period after which the Screensaver starts
- Activate password query as security setting.

# **Setup**

Menu  $\rightarrow$  Setup  $\rightarrow$  $D$  $\alpha$ Select a function

#### **Illumination**

The display illumination can be switched on and off (this affects the standby time).

#### **Big letters**

You can change the font size of the display.

#### Contrast

Sets the display contrast level.

### **Keys**

#### Any key to answer

You can answer incoming calls using any key (except  $\widehat{\mathbb{R}}$ ).

#### Auto key lock

The keypad is automatically locked if one minute elapses since any key was last pressed. This prevents the phone from being used accidentally. However, you can still be called and you can still make an emergency <u>call</u>

The keypad can also be directly locked and unlocked

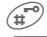

 $\mathbb{R}^{\infty}$  Hold **down**.

**OK** Confirm (only when the phone is being switched off).

#### **Key tones**

You can set the type of the key tone: Click or Tone or Silent

### **Status**

#### **Factory settings**

The phone is reset to the default values (does not apply to SIM card or network settings).

#### **Phone identity**

The phone identity number (IMEI) is displayed. This information may be useful for customer service

#### **Fast search**

Network reconnection is speeded up when this function is active (standby time is reduced).

## **T9 input**

#### **T9 preferred**

Activate intelligent text entry or deactivate it

#### **T9 language**

Select language in which the message is to be composed.
# **Setup <sup>71</sup>**

# **Security**

The phone and SIM card are protected against misuse by several security codes and should be treated with the same care as a cheque quarantee card

**Keep these confidential numbers in a safe place where you can access them again if required.**

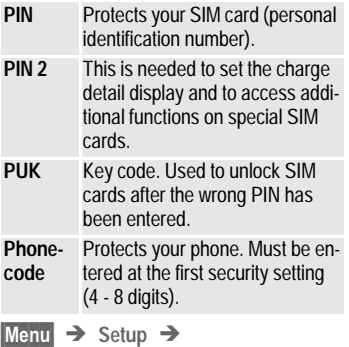

Security  $\rightarrow$  then select a function:

### **Pin change**

### **PIN control**

The PIN is usually requested each time the phone is switched on. You can deactivate this feature but you risk unauthorised use of the phone.

Some service providers do not permit this function

### **PIN**

You can change the PIN to any 4-8 digit number  $\tilde{I}$ i e a number vou may find easier to remember)

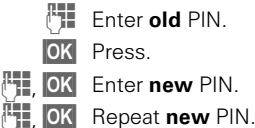

### **PIN 2**

You can change the PIN 2 to any 4-8 digit number (displayed only if PIN 2 Is availahle)

Proceed as with **PIN** 

#### **Phonecode**

You define and enter the phone code when you call up a phone code protected function for the first time. It is then valid for all functions

You can change it to any 4-8 digit numher

### **Babysitter**

**(Phonecode protected)** Calls can only be made to **one** phone number that is dialled by holding **down** the left soft key  $(naae 17)$ .

# **<sup>72</sup> Setup**

 $M$ enu  $\rightarrow$  Setup  $\rightarrow$ Security  $\rightarrow$ select a function:

# Only  $\boxed{-0}$

**(PIN 2 protected)**

The dialling options are restricted to SIM protected phone numbers. If only area codes are entered, the relevant phone numbers can be added to these manually before dialling.

## **Only last 10**

**(Phonecode protected)**

Calls are limited to the call list of dialled numbers (page 43). This list can be filled with phone numbers specifically for this purpose:

Delete the call list and create "new entries" by dialling phone numbers and cancelling before the connection is established

## **Prevent new SIM**

**(Phonecode protected)**

Your phone is prevented from operating with a different SIM card.

# **Network**

- $M$ enu  $\rightarrow$  Setup  $\rightarrow$  Network  $\rightarrow$ 
	- select a function:

### **Connection**

⊲R!

This function is only displayed if it is supported by the service provider. Two independent phone numbers must be registered on the phone.

### **Select**

Select the phone number to be hazu

If you change frequently, it is more convenient to make the selection using soft key (page 63).

 'LVSOD\WKHDFWLYHSKRQH number

Special settings can be made for each phone number (e.g. melody, call divert etc). Switch to the required phone number first.

To switch the phone number/line (in standby mode).

 $(0+)$  Press, then:

Line 1 Press.

### **Lock**

**(Phonecode protected)**

You may limit usage to one phone pumbar

# Setun

Menu  $\rightarrow$  Setup  $\rightarrow$  Network  $\rightarrow$ then select a function:

## Configuration

### Network info

The list of GSM networks currently available is shown

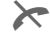

Indicates forbidden service providers (depending on SIM card)

### Choose network

Network search is restarted. This is useful if you are not in your home network or want to register in a **dif**ferent network The network info list is rebuilt

### Auto network

Activate or deactivate, see also "Choose network" above

If "Automatic network" is activated the next network is dialled in the order of your "preferred service providers" Otherwise a different network can be selected manually from the list of available GSM networks

### **Preferred network**

The service providers you prefer after your home service provider are displayed in this list (e.g. if there are several service providers that differ in price).

When this function is activated, the list that your home service provider proposes is displayed first. You can edit this as required:

> **List** Display list of preferred networks

• Create new entry:

<No Title> Select

then scroll to an entry in the list of the service providers and confirm.

• Change/delete old entry:

Select existing entry and delete it or select an entry from the list of the service providers and confirm.

### **Rand selection**

⊲R

Select either GSM 900 and GSM 1800

# Setun

Menu  $\rightarrow$  Setup  $\rightarrow$  Network  $\rightarrow$ then select a function:

### **Barrings**

⊲?!

Barring restricts the use of your SIM card (not supported by all service providers). You need a 4 digit password that your service provider supplies you. You may need to be registered separately for each barring

### **Outgoing access**

All outgoing calls except emergency number 112 are barred

### **Outgoing international**

Only national calls can be made.

### Outgo internat. x home barred

International calls are not permitted. However you can make calls to your home country when abroad.

### All incoming calls

The phone is barred for all incoming calls (forwarding all calls to the mailhox has a similar effect)

### When roaming

You do not receive calls when you are outside your home network. This means that no charges are incurred for incoming calls.

### Status chack

The following information can be displayed after a status check:

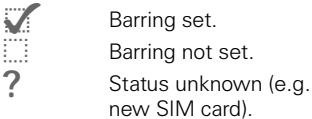

### Clear all

 $\overline{?}$ 

All barrings are cleared.

# **User group**

ď₹

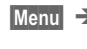

Menu  $\rightarrow$  Setup  $\rightarrow$ User group

If offered by the service provider. this service enables groups to be formed. These have access for example to internal (company) information or special tariffs apply to them. Check with your service provider for details

### User group

Activate or deactivate the function "User group" must be deactivated for normal phone use (phone code. page 11).

### Select group

You may select or add groups other than the preferred groups (see below). The service provider supplies vou with code numbers for the groups.

# **Setup <sup>75</sup>**

Menu → Setup → **User group**

### **Outgoing access**

In addition to network control for a user group, it is possible to set whether outgoing calls outside the group are permitted. If the function is deactivated, only calls within the group are permitted.

### **Preferred group**

If activated, only calls within this standard user group can be made  $d$ enending on the network configuration)

# **During calls**

 $Menu$   $\rightarrow$  Setup  $\rightarrow$ During calls  $\rightarrow$ select a function:

## **Call waiting**

d<sub>21</sub>

If you are registered for this service. you can check whether it is set and you can activate or deactivate it  $(naae 14)$ .

## **Hide ID**

del

When you make a call, your number may be displayed on the recipient's display (depending on the service providers).

To suppress this display, you may activate the "Conceal ID" mode for the next call or for all subsequent calls. You may need to register separately with your service provider for these functions

# Setun

# **Connectivity**

Menu  $\rightarrow$  Setup  $\rightarrow$ Connectivity  $\rightarrow$ select a function:

### **GPRS**

### ିଏ

(General Packet Radio Service)

GPRS is a new method to transmit data in the mobile network faster. If you use GPRS, you can be connected to the Internet permanently if the network capacities suffice. Advantages of GPRS are e.g.

- WAP information is transmitted faster
- F-mails are sent and received without loss of time
- You can chat without long delays.

This service is not yet supported by all service providers.

### Switch on/off

Activate or deactivate GPRS function for all relevant applications.

### GPRS info

Display of information on the connectivity status.

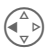

Fast access in standby mode

### Data services

Select Browser (page 37). Select the required profile from the list

Select GPRS settings or CSD settings:

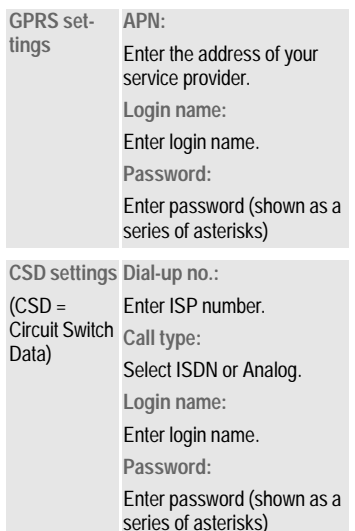

In order to ensure optimum data flow when the telephone is connected to a computer by cable, please use only original accessories for S45: Data Cable Professional with the order number: S30880-S4501-A801-1 or S30880-S4501-A802-1

# Setup

Menu  $\rightarrow$  Setup  $\rightarrow$ Connectivity  $\rightarrow$ select a function:

# IrDA(infrared)

The infrared port integrated in the phone cannot be used unless the other device has a corresponding port. Alian the infrared windows with each other (may distance  $30 \, \text{cm}$ 

Edit Activate/deactivate IrDA.

Indicator on the display:

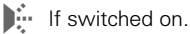

During transmission.  $\Box$ 

### Fax/data mode

See page 81.

### **Baud rate**

You can use the baud rate to set the transmission rate in a cable connection between your PC and the phone:

115.2 Kbit/s

57.6 Kbit/s

38.4 Kbit/s

19.2 Kbit/s

## **Authentication**

Encrypted WAP dial-up.

# Time/date

This function is identical to Time/date on page 57.

Menu  $\rightarrow$  Setup  $\rightarrow$ Time/date

The clock must be set correctly once at start-up.

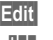

**Edit Press** 

First date (day/month/year), then time (24 hours including seconds)

# Setun

# **Accessories**

Menu  $\rightarrow$  Setup  $\rightarrow$  $Accesories \rightarrow$ select a function:

### Headset

If an original Siemens Headset is used the profile is activated automatically as soon as the headset is pluaged in.

### User-definable settings:

Auto answer (factory default: off)

Calls are automatically accepted after the 3rd ring. You should bewearing the Headset.

Switch between the phone and the Headset

Switch to Headset during a call (if the phone is connected to the Headset)

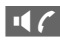

Activate and deactivate.

### **Automatic settings:**

- Accept call with the Call key or PTT key (Push To Talk) when the key lock is activated.
- Actviate voice dialling with the PTT kev.

### Car kit

If an original Siemens Car Kit is used the profile is activated automatically as soon as the phone is inserted into the cradle

### **Modifiable settings:**

Auto answer

(factory default: on)

Calls are accepted after the 3rd ring. Depending on the setup the ignition may need to be switched on.

Indication on the display.

Auto phone off

(factory default: 2 hours)

The phone is powered by the car's power supply. The time between switching off the ignition and deactivation of the phone can be adjusted.

#### **Automatic settings:**

- Permanent illumination: Switched on
- Auto key lock: Switched off.
- Charge the phone battery,
- Automatically activate Car Kit. when the phone is inserted.

### **HomeStation**

These functions are only available with the appropriate original Siemens accessories (page 89).

# **Explorer <sup>79</sup>**

To organise your files you can use the Explorer like a PC file manager. The Explorer assigns special folders to different data types:

 $\text{Mean} \rightarrow \text{Surf } \& \text{ fun } \rightarrow \text{Explorer}$ 

 $\Delta$  list of the folders and files is displayed.

Navigate through this list as usual using the menu navigation kev:

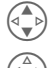

Scroll up and down.

Go back from folder.

To open a highlighted file:

Open Open menu.

**Start** Select; the relevant application is started

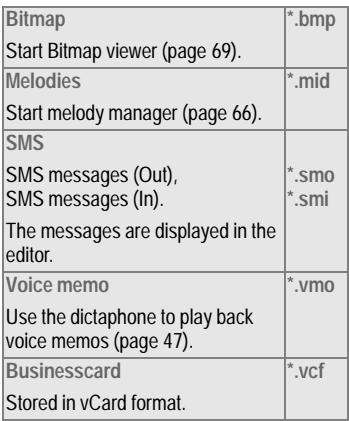

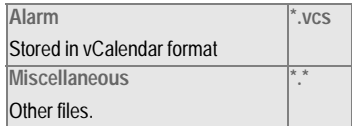

### **Explorer menu**

Options Open menu

Depending on whether you have highlighted a file or a folder, you are offered **different** functions

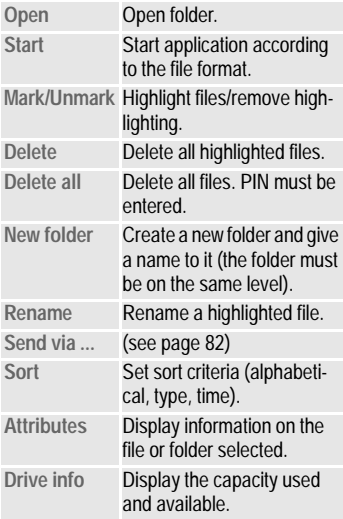

# **<sup>80</sup> Siemens Quick Sync**

# **Siemens Quick Sync**

This PC program can be used to synchronise addresses and appointments between your phone and Windows © Outlook <sup>®</sup> 98 or later Versione

#### **Software installation**

 $In$ sert the CD ROM into the drive of vour PC and select "Siemens Quick Sync". You will be quided through the installation process by dialogue hoxes

#### **Operating instructions**

The Siemens Quick Sync Software offers detailed operating instructions and online help. You can call up help by clicking on  $\mathbb{R}^n$  in the menu bar.

#### **Connection**

Phone and PC must be interconnected via infrared or a cable

# **Flexible memory**

The memory of your phone (approx. 400 KBytes) is used flexibly by various applications and adapts itself to your personal user profile.

The applications available are:

**Explorer**

**Addressbook**

**Dictaphone**

**SMS Archive**

**Melodies**

**Pictures**

Always delete data not needed any more

# Fax/Data mode using a PC

Menu  $\rightarrow$  Setup  $\rightarrow$ Connectivity  $\rightarrow$ Fax/data mod

With the phone connected to a PC. you can transmit and receive faxes and data. Appropriate software for data communication/fax communication must be available on your PC and there must be a connection (e.g. IrDA, page 77) to the phone.

Fax and data services must be enabled by the service provider. Different networks support different types of fax/data reception, contact vour service provider for details.

# **Fax/data mod.**

ੀ।

Your service provider must give you a number for telephoning and a fax/ data number

## Sendina

Start your PC communication program and enter the required destination phone number in the program.

## Receiving

The call is signalled by a special ringer and the type (fax or data) is displayed.

Now start the communication program in your PC to receive the fax/ the data

# **Speech/fax**

### Send

Menu  $\rightarrow$  Setup  $\rightarrow$ 

Connectivity  $\rightarrow$  $F$ ax/data mode  $\rightarrow$ Sand vealfay

Set this function on the phone **before** transmission so that you can switch from voice mode to fax mode

While the connection is being set up, the following soft key is available for two seconds:

Voice/fx Switch to Send vce/fax mode: you may now send a fax

## Receive

(Only if a special fax or data number is not available)

Start the required communication program on your PC and switch on the function at the phone **during** the call (the PC accepts the connection).

Menu  $\rightarrow$  Setup  $\rightarrow$ 

Connectivity  $\rightarrow$  $F$ ax/data mode  $\rightarrow$ Voice/fax rec

## **End transmission**

End transmission in the PC software and/or press  $\widehat{\mathbb{R}}$ .

# **Send via ...**

The phone offers several options to transmit or receive messages and data via various transmission routes The relevant option menus offer access to this function:

## **SMS**

Phonehook entries/Addresshook entries, appointments, memos etc. can be sent as an SMS to another suitable mobile phone.

Larger objects are split into several SMS messages, if necessary.

## **IrDA**

The infrared port integrated in the phone cannot be used unless the other device has a corresponding port (see also page 77).

This device can be a mobile phone. PDA. PC or printer.

# **Print via IrDA**

Printing via the integrated infrared interface requires a suitable printer.

# **Display symbols (selection ) <sup>83</sup>**

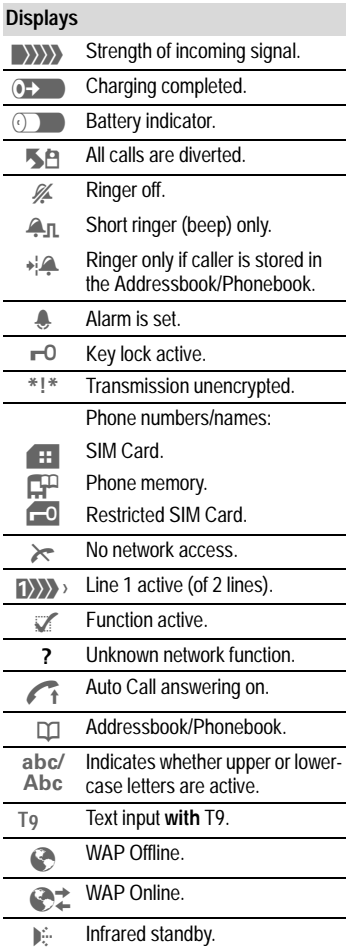

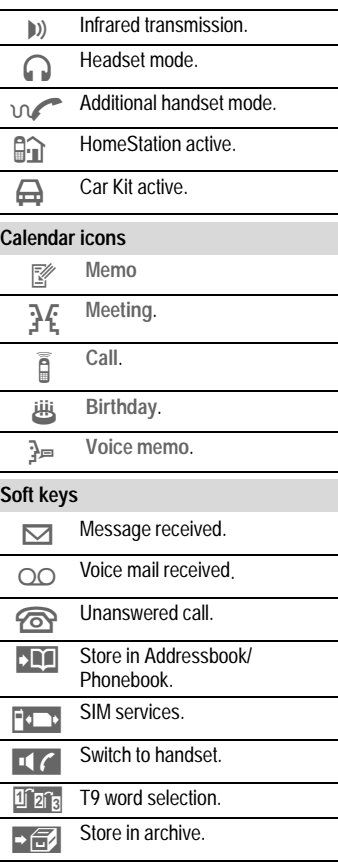

# **<sup>84</sup> Siemens Service**

Worldwide support by Siemens Partners is only one phone call away  $\alpha$ r in the Internet:

#### **Internet: http://www.my-siemens.com**

Ahu Dhahi Siemens Service &HQWHU \$XVWUDOLD 6LHPHQV Argentina .......... Siemens .............. 0 80 08 88 98 78 Austria\* Siemens 05 17 07 50 04 Rahrain Siemens 40.42.34 %DQJODGHVK 6LHPHQV Belgium ............. Siemens .................... 0 78 15 22 21 %UXQHL LQFRPP %XOJDULD 2PQLWHO Cambodia .......... Siemens ...................... 12 80 05 00 Canada Siemens 188 87 77 02 11  $China$  Siemens  $0.2150318149$ Croatia .............. Siemens..................... 0 16 10 53 81 Czech Republic., Siemens................ 02 33 03 27 27 Denmark\* ......... Siemens....................... 35 25 86 00 'XEDL
6LHPHQV  $\frac{1}{31}$  Frivnt Siemens 0.13.31.31.44 Estonia Siemens 6.30 47.35 Finland<sup>\*</sup> Siemens 09 22 94 37 00 )UDQFH
 6LHPHQV Germany\* ......... Siemens.............. 0 18 05 33 32 26 \*UHHFH 6LHPHQV Hong Kong ........ Siemens ...................... 22 58 36 36 Hungary ............ Siemens ................ 06 14 71 24 44 Iceland .............. Smith & Norland.......... 5 11 30 00 India ................. Siemens ................. 01 16 92 39 88 Indonesia ......... Dian Graha Elektr. 02 14 61 50 81 ,UHODQG
6LHPHQV Italy .................. Siemens ................. 02 66 76 44 00 lvory Coast ........ Siemens ......................... 80 00 03 33 -RUGDQ 6LHPHQV .XZDLW 1\*((&2

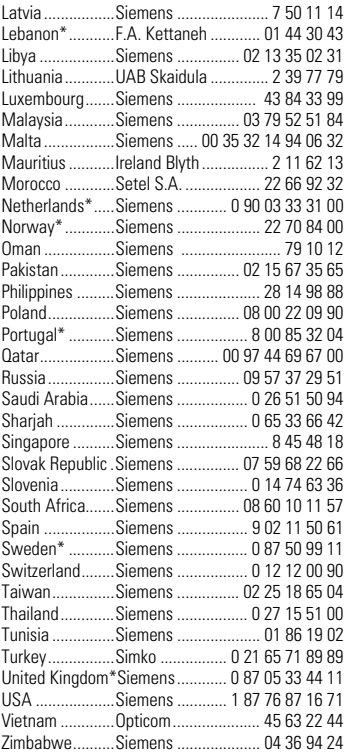

#### **Original Siemens accessories**

**SIEMENS** Original Accessories

You can buy original Siemens accessories at http://www.my-siemens.com; in countries marked with an asterisk \*, you can also call the phone number shown.

# **Troubleshooting <sup>85</sup>**

If problems occur when using the phone, try to find a solution here first.

If the problem persists, check with your service provider or the Siemens Service.

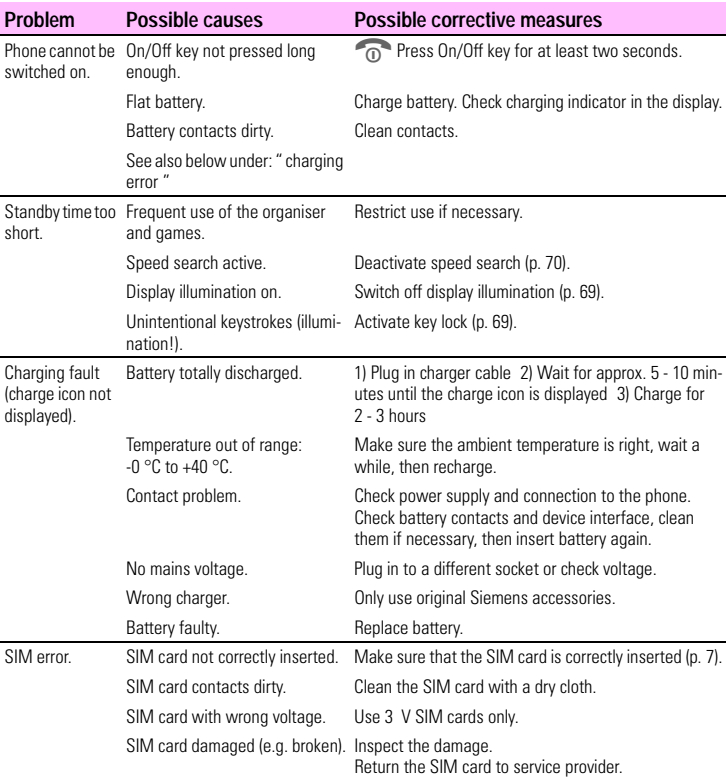

# **<sup>86</sup> Troubleshooting**

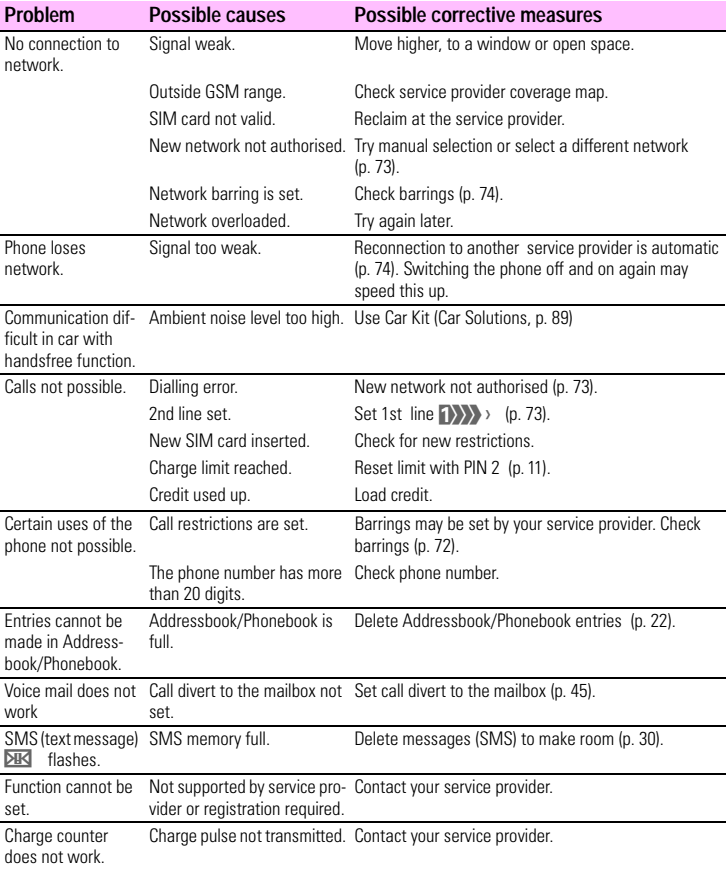

# **Troubleshooting <sup>87</sup>**

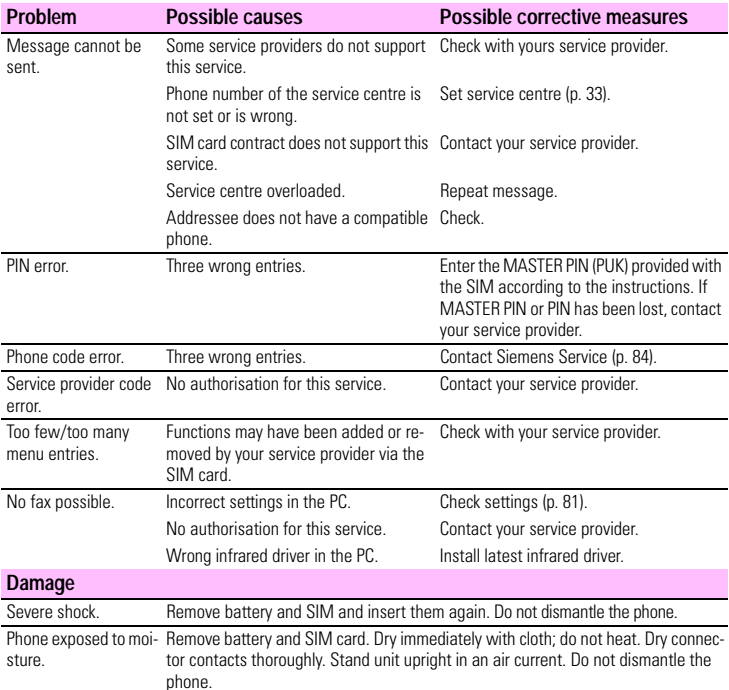

#### **Reset all settings to the factory default: \* # 9 9 9 9 #**

Further information can be found on the Internet under:

### **http://www.my-siemens.com/productservice**

# **Specifications/maintenance**

# **Declaration of conformity**

Hereby, Siemens Information and Communication mobile, declares that the phone described in this user quide is in compliance with the essential requirements and other relevant provisions of European Directive 1999/5/FC

The declaration of conformity (DoC) concerned has been signed. Please call the company hotline if you require a copy of the original.

The SAR recommendations of  $ICNIRP$  are met

# **Technical data**

GSM class: 4 (2 Watt)<br>Frequency range: 880 - 960 MHz Frequency range: GSM class: 1 (1 Watt) Frequency range: 1,710 - 1,880 MHz Weight: 93 g Dimensions: 109x46x20 mm (69 ccm) Operating voltage: 3.6 Volt Operating temperature:-10°C - 55°C Standby time: Up to 300 h. Talk time: Up to 6 h. SIM card: 1.8/3 Volt

# **Maintenance tips**

- The SIM card should be treated with the same care as a cheque quarantee card. Do not bend or scratch it or expose it to static electricity.
- $\bullet$  Clean the card with a damp cloth or an anti-static wipe without chemical cleaning agents.
- Protect the phone from moisture and shocks. Do not expose your phone to direct sunlight.
- Remove the battery if you are not going to use the phone for extended periods of time (more than one month).

### **Phone ID**

You will need the following details if you loose your phone or SIM card. Please enter here the number of the SIM card (on the card):

....................................................

....................................................

....................................................

15-digit serial number of the phone (under the battery):

Customer Service number of the service provider:

#### **Lost phone**

If you lose your phone or SIM card, contact your service provider immediately to prevent misuse.

# **Accessories**

# **Basics**

#### **Li-Ion Battery (840 mAh):** L36880-N4501-A100

### **Travel Charger:**

L36880-N4001-A103 (Euro) L36880-N4001-A104 (UK)

#### **Desk Top Charger:** L36880-N4501-A101 Enables simultaneous charging of the phone battery and a spare battery.

### **Headset PTT:** L36880-N4001-A123

Optimum freedom of movement with excellent call quality. Including PTT (Push To Talk) key to accept calls and to activate voice dialling.

### **Retractable Headset PTT:**

L36880-N4001-A160

**Car Charger:** L36880-N4001-A108

### **Mobile Holder:** L36880-N4501-A102

### **Mobile Holder Antenna:**

### L36880-N4501-A103

Mobile holder for connecting an outdoor antenna. Ideal in combination with the Headset PTT or the Car Kit Portable

### **Carry Set:** L36880-N4501-A105

Features a belt clip and a clip for fastening the phone to clothes or bags.

#### **Basic Car Pack:** L36880-N4501-A107 Allows handsfree talking and simultaneously charges the mobile phone in the car

**Leather Holster:** L36880-N4001-A154 **Belt Case:** L36880-N4801-A116 **Neoprene Case:** L36880-N4001-A155 **Grip Case:** L36880-N4501-A132 **Loop Case:** L36880-N4501-A133 **Leather Case:** L36880-N4501-A131 **Shoulder Bag:** L36880-N4001-A149

# **Car Solutions**

### **Car Kit Portable:** L36880-N3015-A117

Handsfree kit with integrated loudspeaker, microphone and auto talk feature. Simply plug into the cigarette lighter socket. Ideal for mobility hetween vehicles

#### **Car Kit Comfort:** L36880-N4501-A104

Handsfree kit with first-class digital call quality and operating convenience

Includes all the components required for installation. The individual antenna solution can be obtained from your specialist dealer.

### **Car Kit Professional Voice II**

L36880-N4501-A108 (German) L36880-N4501-A109 (English) L36880-N4501-A110 (French)

Handsfree kit with voice recognition. capacity for more than 100 names. Electronics box with connection for fax and e-mail transmission via your notebook

Includes all the components required for installation. The individual antenna solution can be obtained from your specialist dealer.

# **Accessories**

#### **Car Kit GPServicePilot:**

L36880-N4501-A116 (can be obtained in Germany and Austria)

#### **Car Kit Upgrade:** L36880-N4501-A106

Cradle for upgrading your handsfree kit for the C25/28/35, M35, S25/S35, SL45 models

### **Optional Car Kit accessories**

- Car Handset: L36880-N3015-A123
- VDA Adapter Cable: L36880-N4001-A121
- Data Cable Professional: L36880-N3101-A112

# **Data/Applications**

**Soft Data Link 5.0:** L36880-N4501-A115 **Data Cable:** L36880-N3101-A102

# **Innovations**

**MP3-Player USB:** L36880-N4501-A114 Stereo headset for handsfree talking and superior sound quality when plaving MP3 audio files. The 32 MB MultiMediaCard records 30 minutes of music in premium quality. The package includes the software for downloading and the USB connecting cables.

#### **HomeStation**

L36880-N4501-A118 (Germany) L36880-N4501-A120 (Italy) L36880-N4501-A122 (Spain) L36880-N4501-A124 (France) L36880-N4501-A126 (Great Britain) L36880-N4501-A128 (Danmark) L36880-N4501-A130 (Norway/Finland)

Connects the mobile phone to the fixed network, enabling automatic transfer of GSM calls to a phone.

GSM calls are diverted to the fixed network without additional charges and can be handled from there

Products can be obtained in specialist shops. Visit our online shop under:

Original Siemens accesso-**SIEMENS** 

ries Original

**http://www.siemens.com/** Accessories **mobilestore**

# **Index**

## $\boldsymbol{\mathsf{A}}$

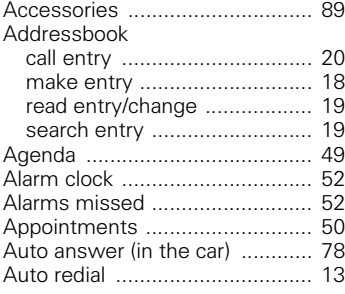

## B

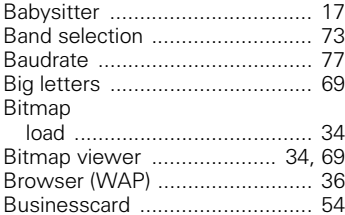

### $\mathbf{C}$

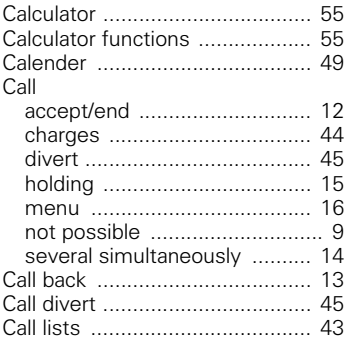

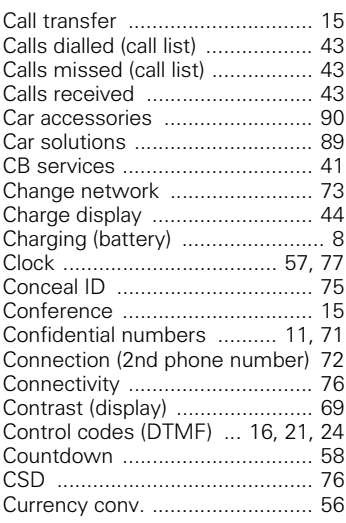

### $\mathsf D$

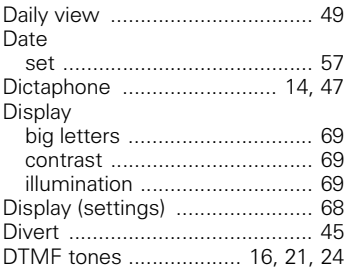

### $\overline{E}$

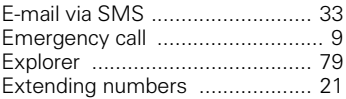

# **Index**

## $\overline{\mathbf{F}}$

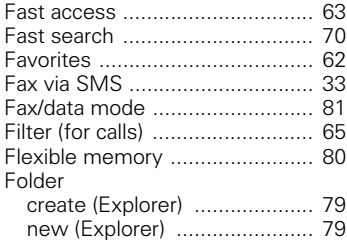

## $\mathsf G$

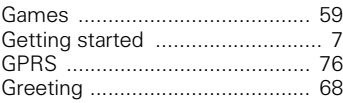

### H

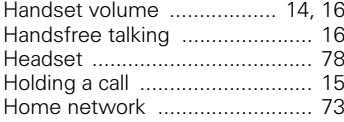

## $\overline{1}$

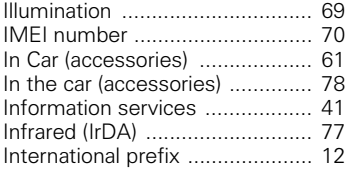

## K

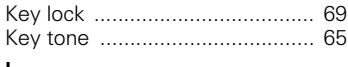

### L

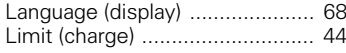

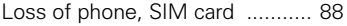

### $\boldsymbol{\mathsf{M}}$

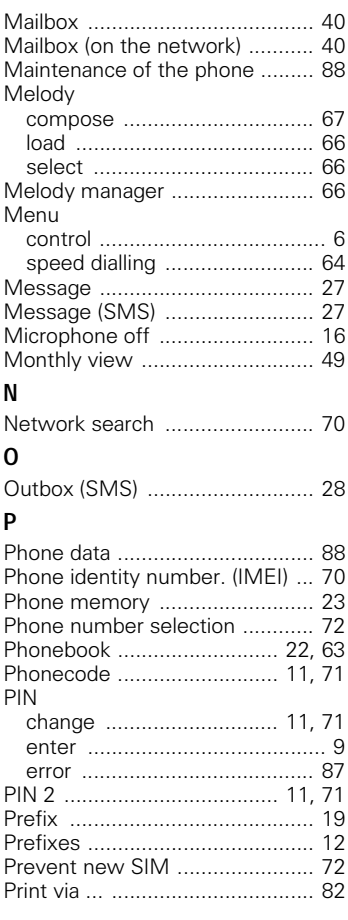

.

# **Index**

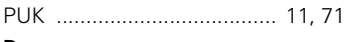

### ${\sf R}$

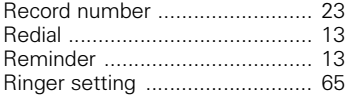

## $\mathsf S$

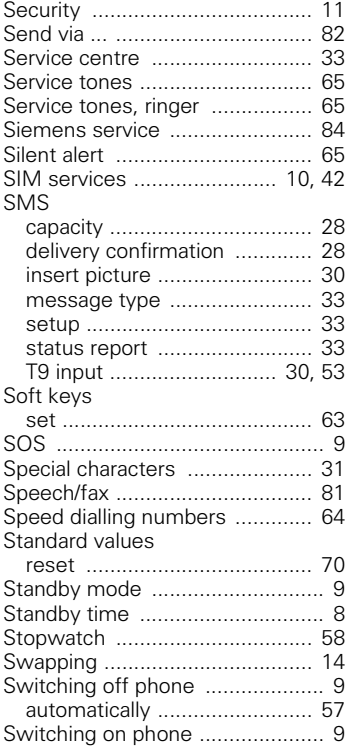

# $\frac{1}{19}$

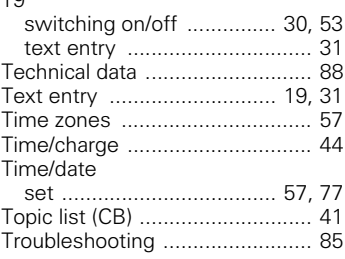

## $\overline{U}$

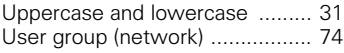

### $\mathsf{V}$

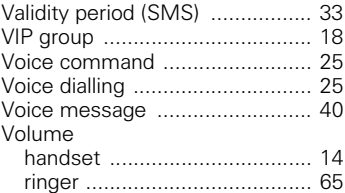

### $\mathsf{W}$

### **WAP**

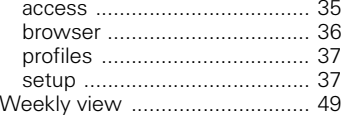

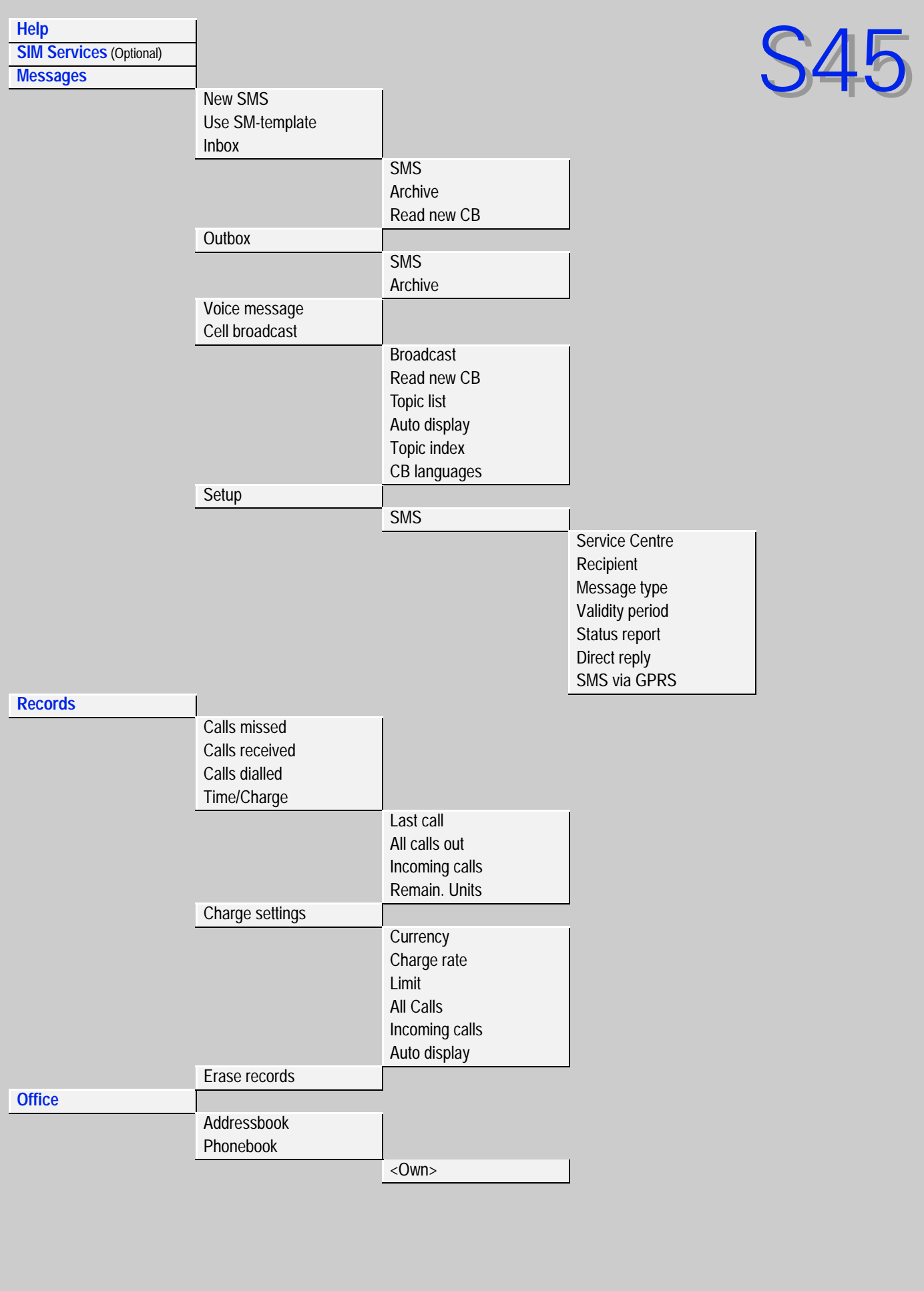

**1**

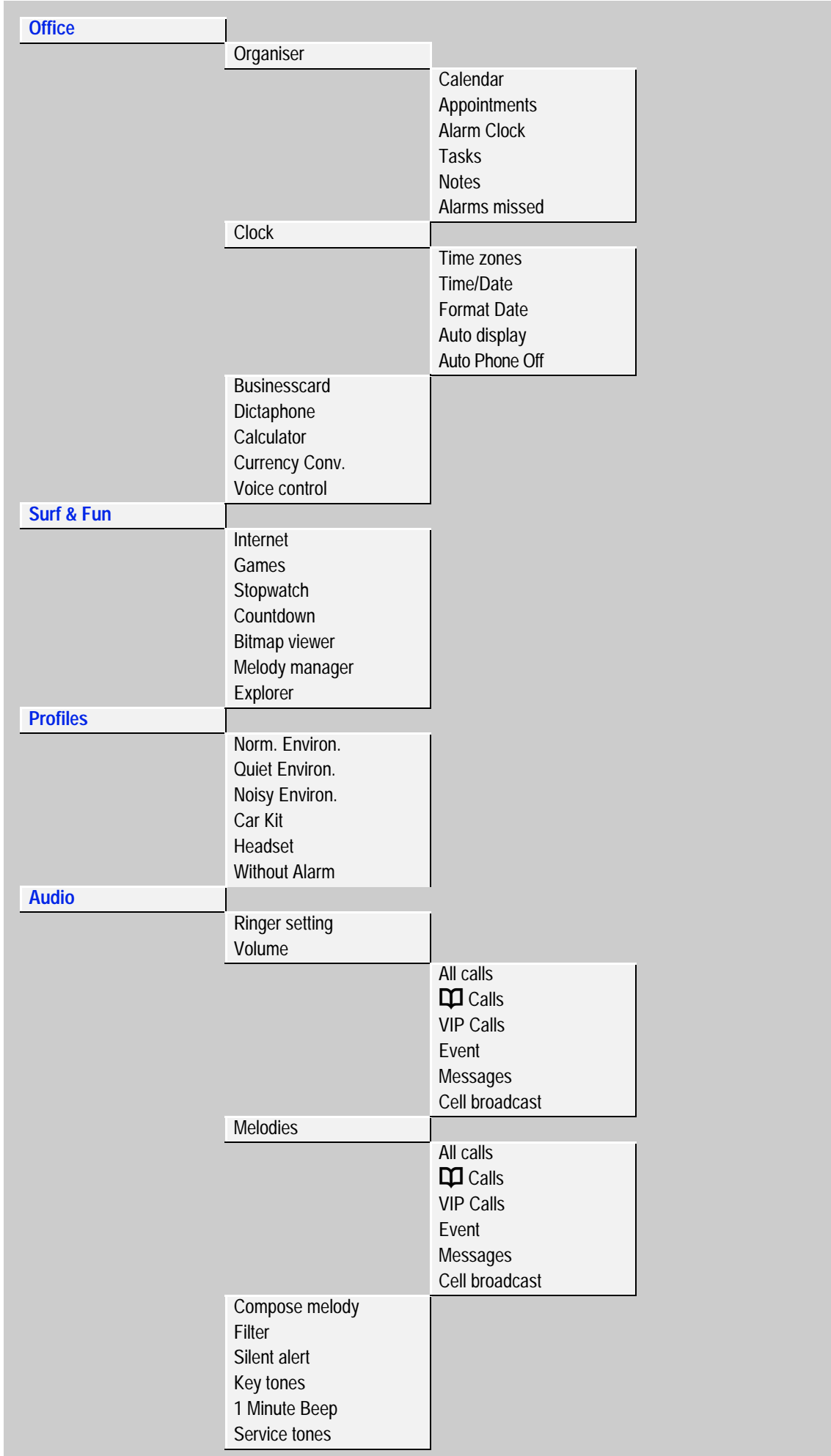

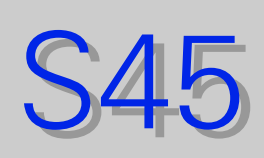

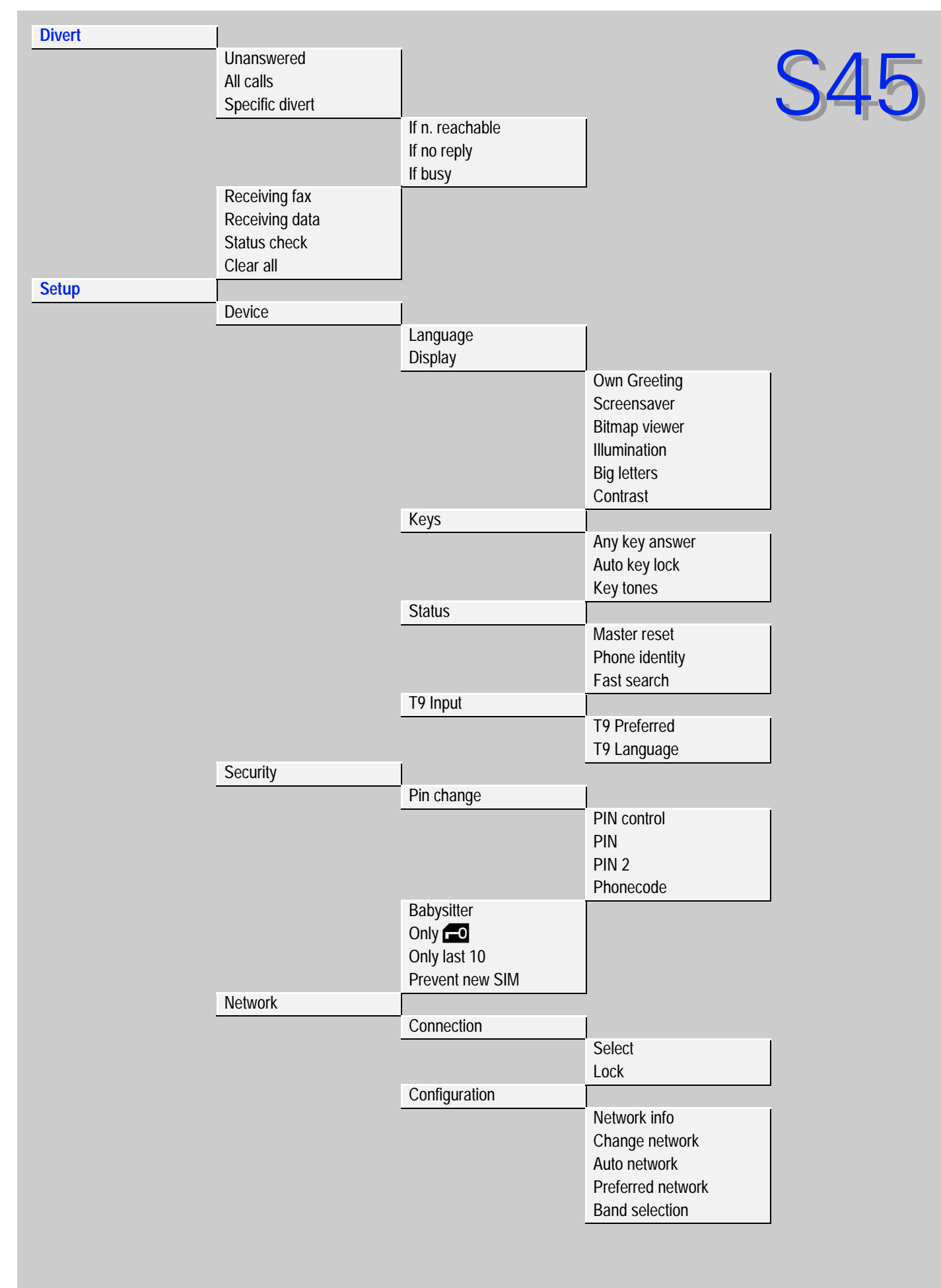

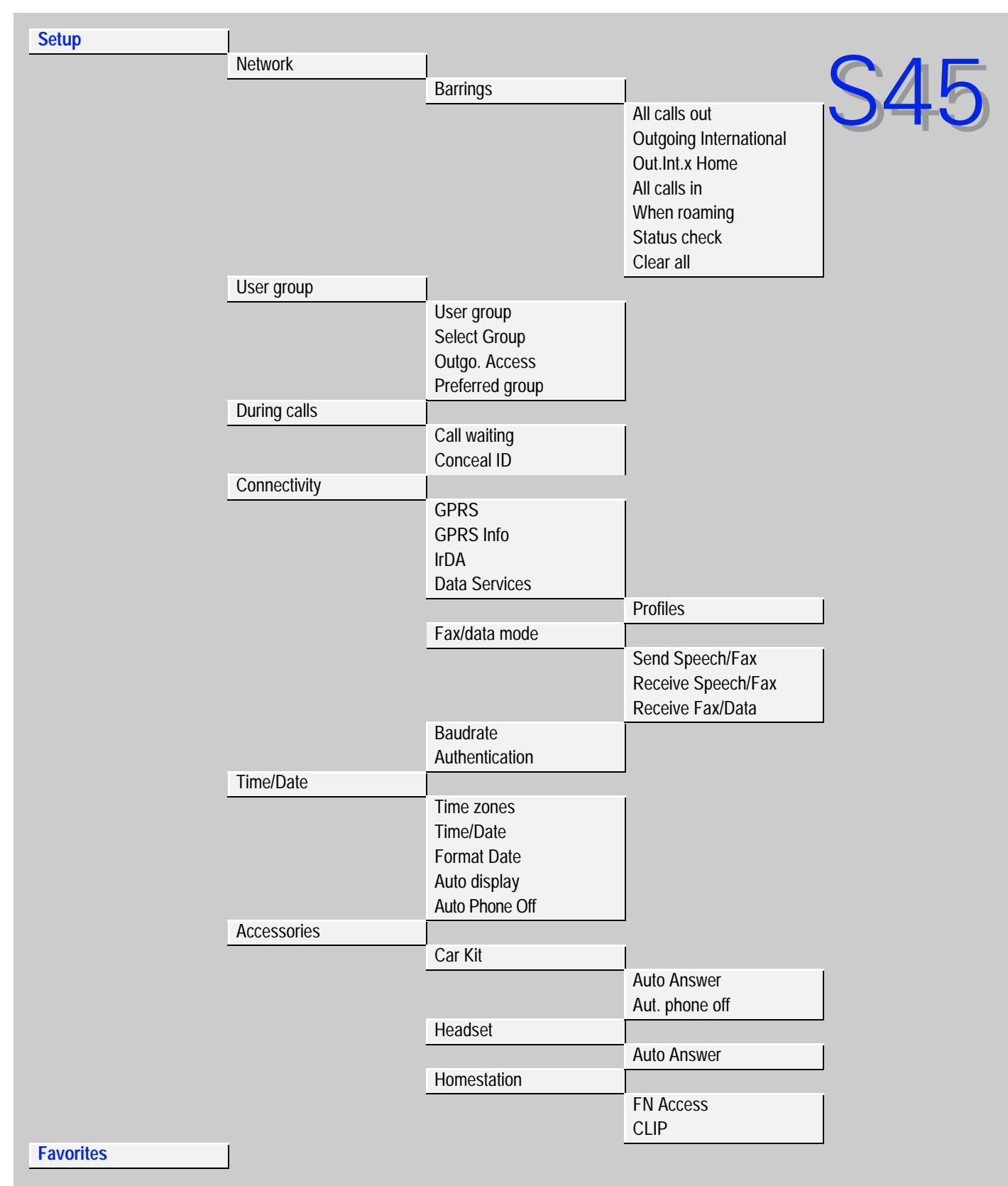